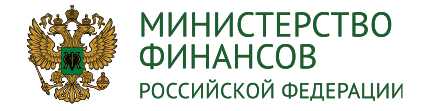

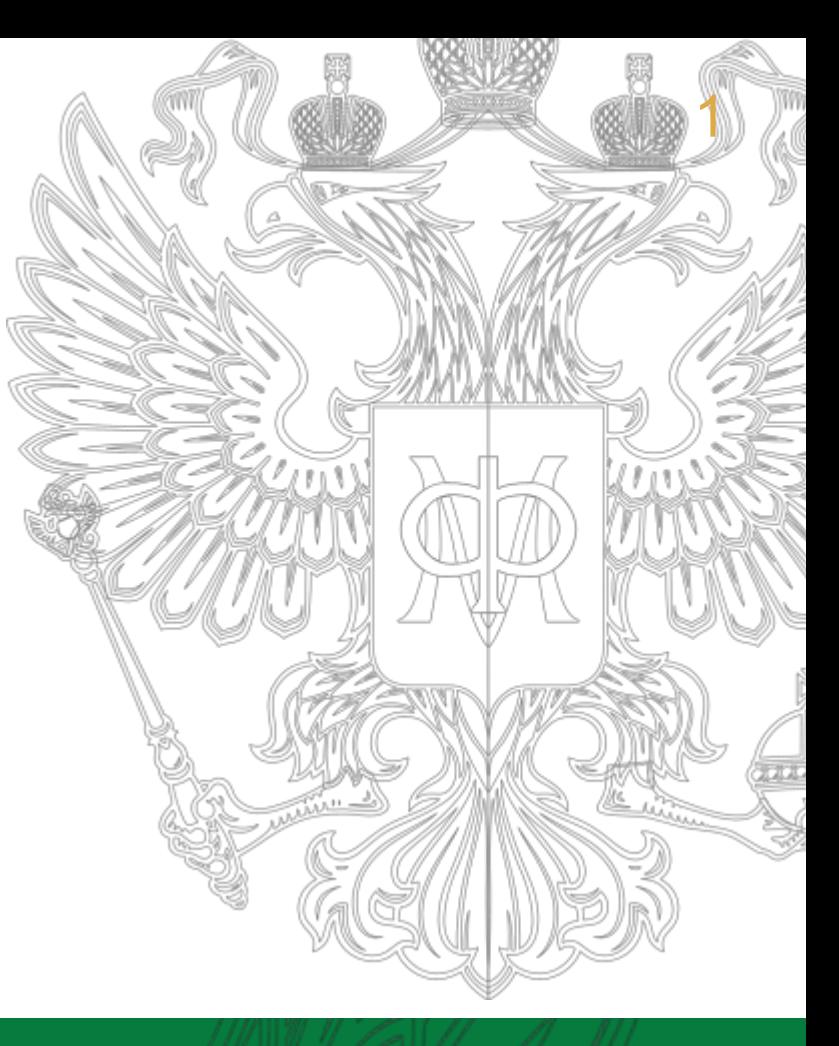

Особенности формирования запросов на изменение паспортов федеральных и национальных проектов, а также формирование соглашений о предоставлении субсидии (иного межбюджетного трансферта) из федерального бюджета бюджету субъекта Российской Федерации и юридическим лицам

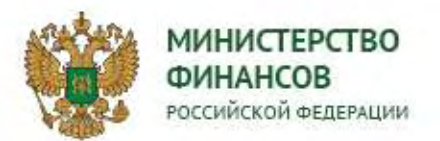

Дорожная карта соглашения о предоставлении МБТ

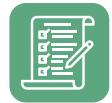

Обеспечение технической возможности формирования и заключения соглашений (дополнительных соглашений) о реализации на территории субъектов Российской Федерации региональных проектов, обеспечивающих достижение целей, показателей и результатов соответствующих федеральных проектов

**15.11.2019**

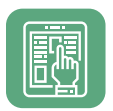

Обеспечение технической возможности формирования и заключения соглашений (дополнительных соглашений) о предоставлении субсидий и иных межбюджетных трансфертов, имеющих целевое назначение, бюджетам субъектов Российской Федерации

**01.12.2019**

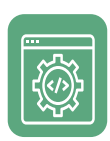

Заключение соглашений (дополнительных соглашений) о реализации на территории субъектов Российской Федерации региональных проектов, обеспечивающих достижение целей, показателей и результатов соответствующих федеральных проектов

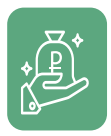

Заключение соглашений (дополнительных соглашений) о предоставлении субсидий и иных межбюджетных трансфертов, имеющих целевое назначение, бюджетам субъектов Российской Федерации

**до 25.12.2019**

**до 12.12.2019**

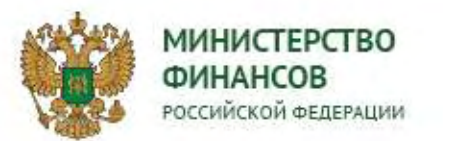

Корректировка паспортов федеральных проектов (паспортов соответствующих национальных проектов (программ)

Подготовка запросов на изменение, предусматривающих приведение указанных паспортов в соответствие с параметрами федерального бюджета на 2020 год и на плановый период 2021 и 2022 годов, осуществляется в следующем порядке:

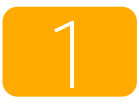

Формирование предложений на изменение паспорта федерального проекта.

Создать новую редакцию паспорта ФП с указанием типа «Планирование». Разрешено вносить изменения в цели и показатели, в том числе с указанием значений по субъектам РФ, задачи и результаты с указанием значений результатов по годам реализации, сроки реализации и объемы финансового обеспечения федерального проекта, **начиная с 2020 года**.

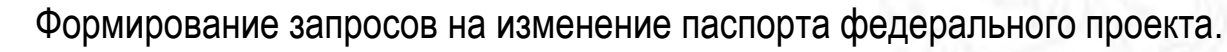

ЗИ с типом «Планирование» **может быть только один**, при этом количество ПНИ, может быть сколь угодно много.

3

2

Формирование взаимосвязанных запросов на изменение паспортов национальных проектов.

Тип «Планирование» будет сформирован автоматически.

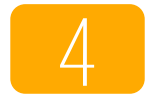

Если уже ранее были сформированы ЗИ, соответствующие параметрам, указанным в пункте 1, Минфином России будут выполнены технические мероприятия в системе «Электронный бюджет», в части указания у ЗИ типа «Планирование».

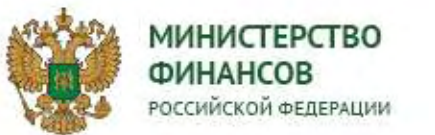

Формирование редакций с типом «Планирование» в подсистеме «Управление национальными проектами»

Для подготовки запросов на изменение, предусматривающих приведение указанных паспортов в соответствие с параметрами федерального бюджета на 2020 год и на плановый период 2021 и 2022 годов, необходимо сформировать редакцию с типом «Планирование».

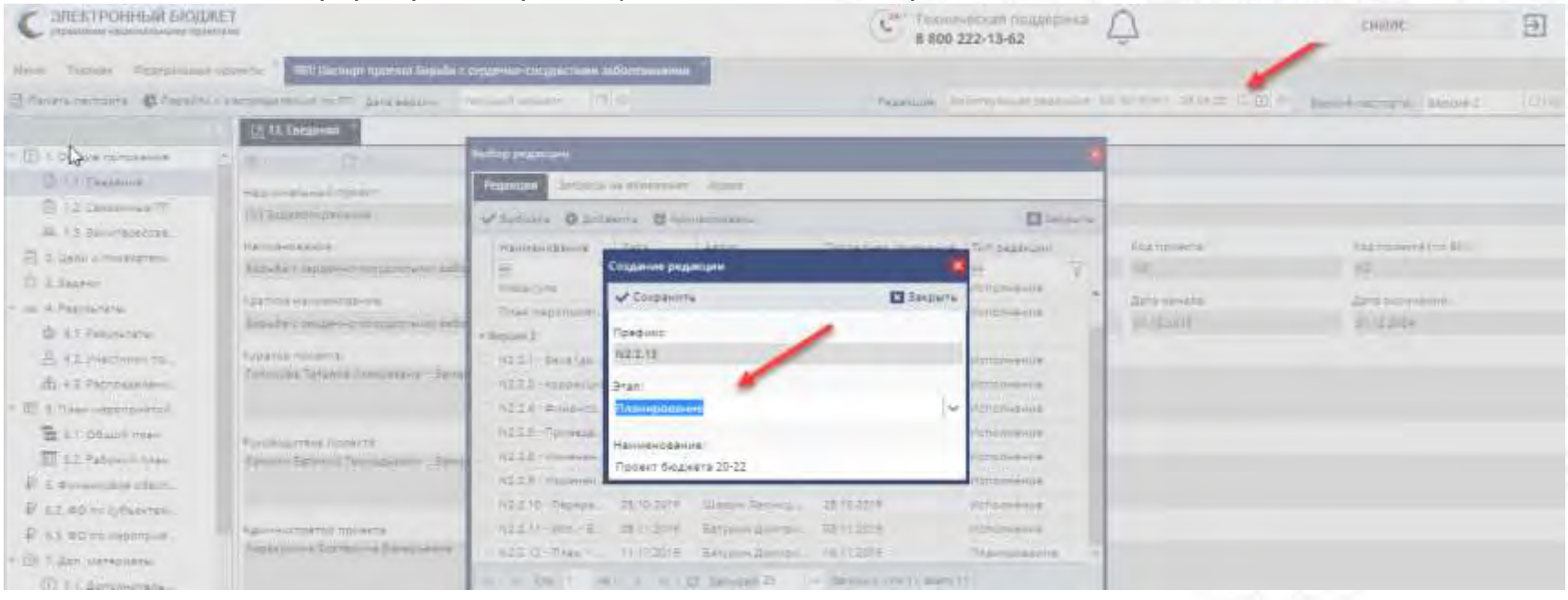

Все изменения необходимо вносить в редакции с типом «Планирование». Редакции должны быть сформированы в одной версии паспорта.

- В разделе 2 вносятся изменения по целям и показателям проекта
- В разделе 4.1 вносятся изменения по результатам проекта
- В разделе 6 вносятся изменения по финансовому обеспечению проекта
- В распределении по субъектам ФП формируются соглашения с отложенным вступлением в силу

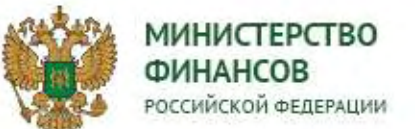

Внесение изменений по финансовому обеспечению в редакции с типом «Планирование» в подсистеме «Управление национальными проектами»

Для внесения изменений в редакции с типом «Планирование» необходимо перейти в раздел «Финансовое обеспечение» во вкладку «БЦ 2020-2022» и, нажав левой кнопкой мыши на изменяемую ячейку, перейти к редактированию значения

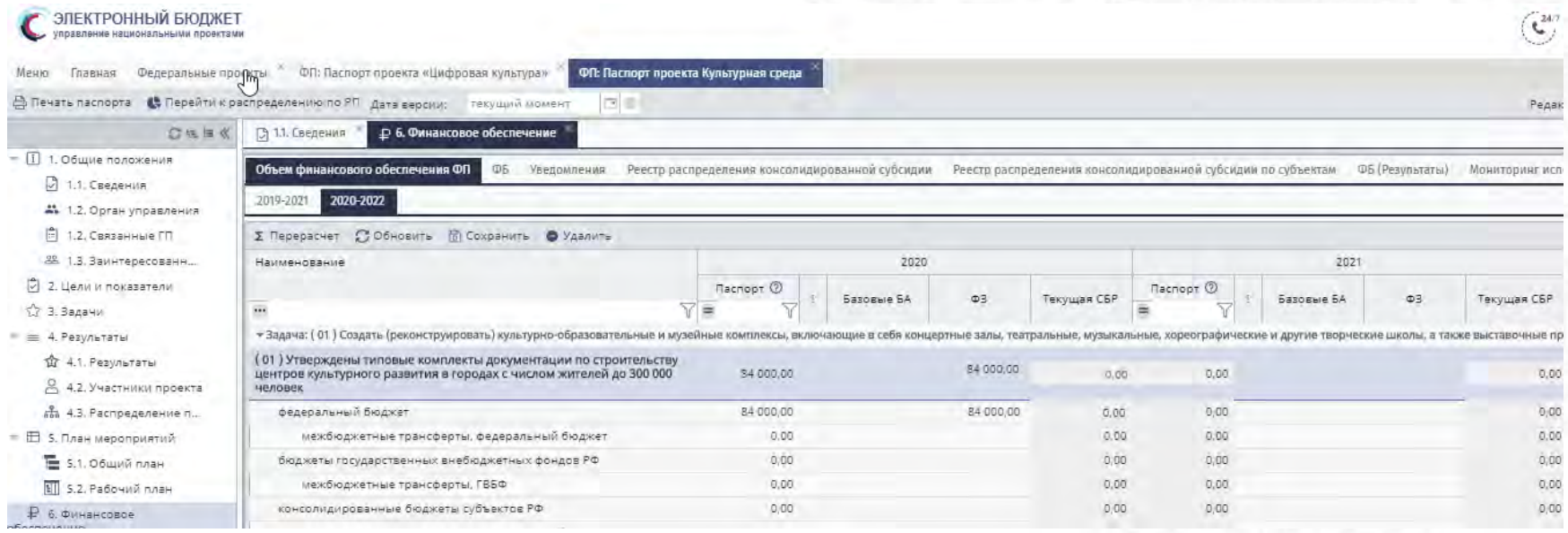

Вносить изменения необходимо во вкладке **БЦ 2020-2022.**

Для актуализации (получения) данных во вкладке БЦ 2020-2022 необходимо нажать на кнопку «Перерасчет». После этого будут заполнены данные по столбцу «Федеральный закон» и «Паспорт» на основании данных 8 этапа («Поправки ко 2 чтению») реестра расходных обязательств в подсистемы «Бюджетное планирование».

Данные по столбцу «Паспорт» доступны для редактирования.

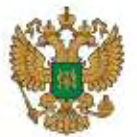

министерство Распределение результатов и формирование соглашений в редакции <mark>с типом</mark> **ФИНАНСОВ «ИЛАНСОВ** «Планирование» в подсистеме «Управление национальными проектами»

Для формирования соглашений с отложенным вступлением в силу в редакции с типом «Планирование» необходимо перейти к распределению результатов и показателей по кнопке «Перейти к распределению по РП» паспорта федерального проекта.

В п.1 и 2 внести изменения по распределению показателей и результатов. В п. 3 перейти к формированию соглашений / доп. соглашений.

После формирования соглашений /доп. соглашений будут отправлены данные в реестр «Соглашения о реализации РП» подсистемы «Бюджетное планирование».

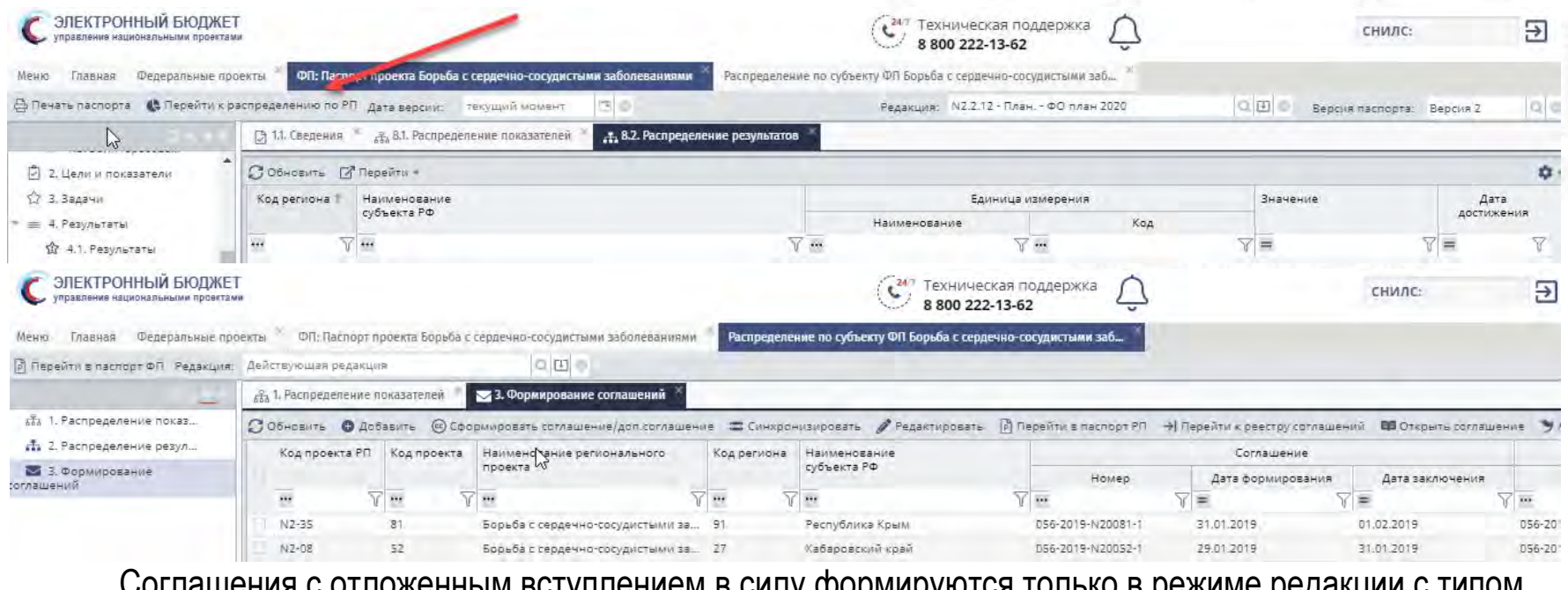

Соглашения с отложенным вступлением в силу формируются только в режиме редакции с типом «Планирование».

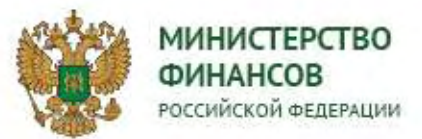

Формирование предложения на изменение с типом «Планирование» в подсистеме «Управление национальными проектами»

Предложение на изменение, созданное на основании редакции с типом «Планирование» также будет иметь тип «Планирование».

На основании редакции с типом «Планирование» возможно сформировать несколько Предложений с типом «Планирование», включив только изменения по ранее указанным пунктам.

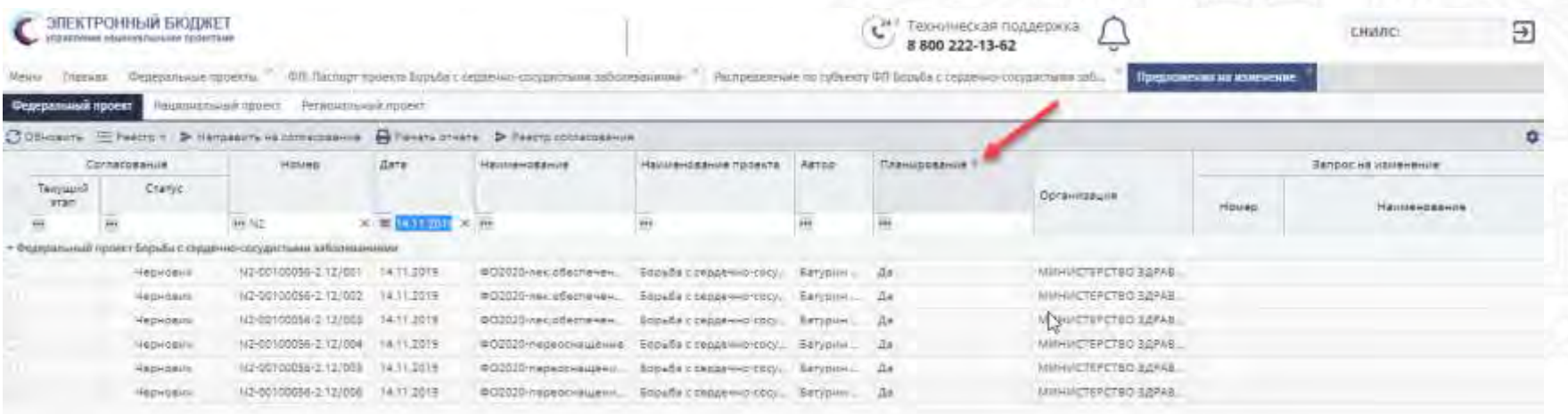

Во вкладке «Изменение финансового обеспечения» указывается итоговая сумма по 2020-2022 годам.

В печатной форме предложения на изменение также отражена итоговая сумма по 2020-2022 годам.

Предложения на изменение, отправленные в подсистему «Бюджетное планирование» будут отражаться во вкладке БЦ 2020-2022 реестра «Согласование предложений по внесению изменений в паспорт проекта».

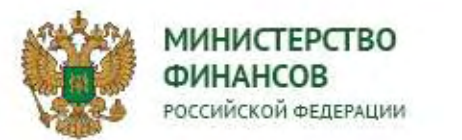

Формирование запроса на изменение с типом «Планирование» в подсистеме «Управление национальными проектами»

При формировании запросов на изменение с типом «Планирование» доступны для добавления только Предложения на изменение, имеющие такой же тип.

С типом «Планирование» возможно создать только один запрос на изменение по проекту, включив в него несколько предложений на изменение, имеющих тип «Планирование».

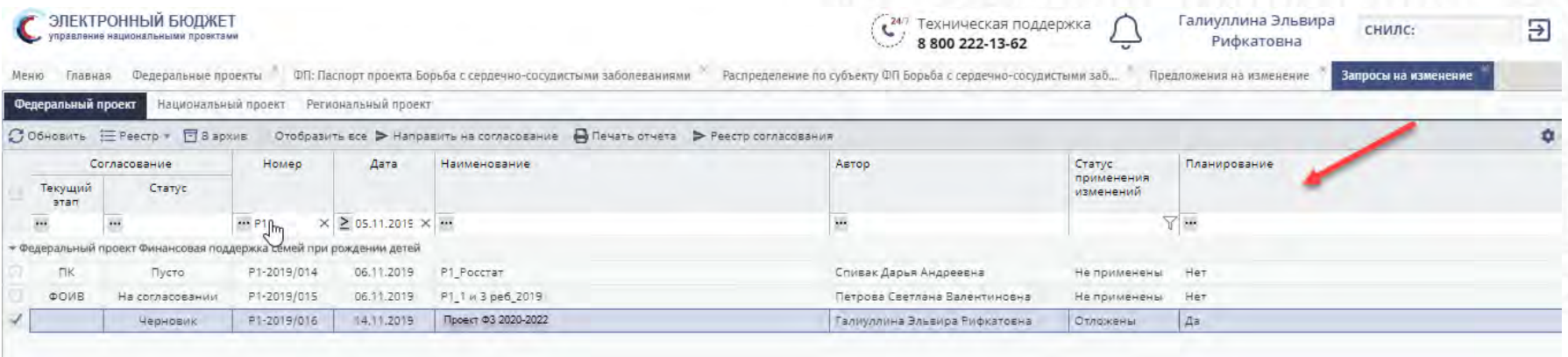

Формирование взаимосвязанных запросов на изменение паспортов национальных проектов будут иметь тип запроса на изменение федерального проекта.

Запросы на изменение, отправленные в подсистему «Бюджетное планирование» будут отражаться во вкладке БЦ 2020-2022 реестра «Согласование документов».

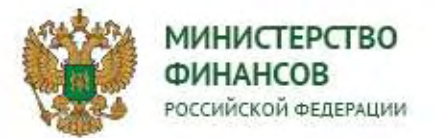

#### Порядок заключения соглашений МБТ

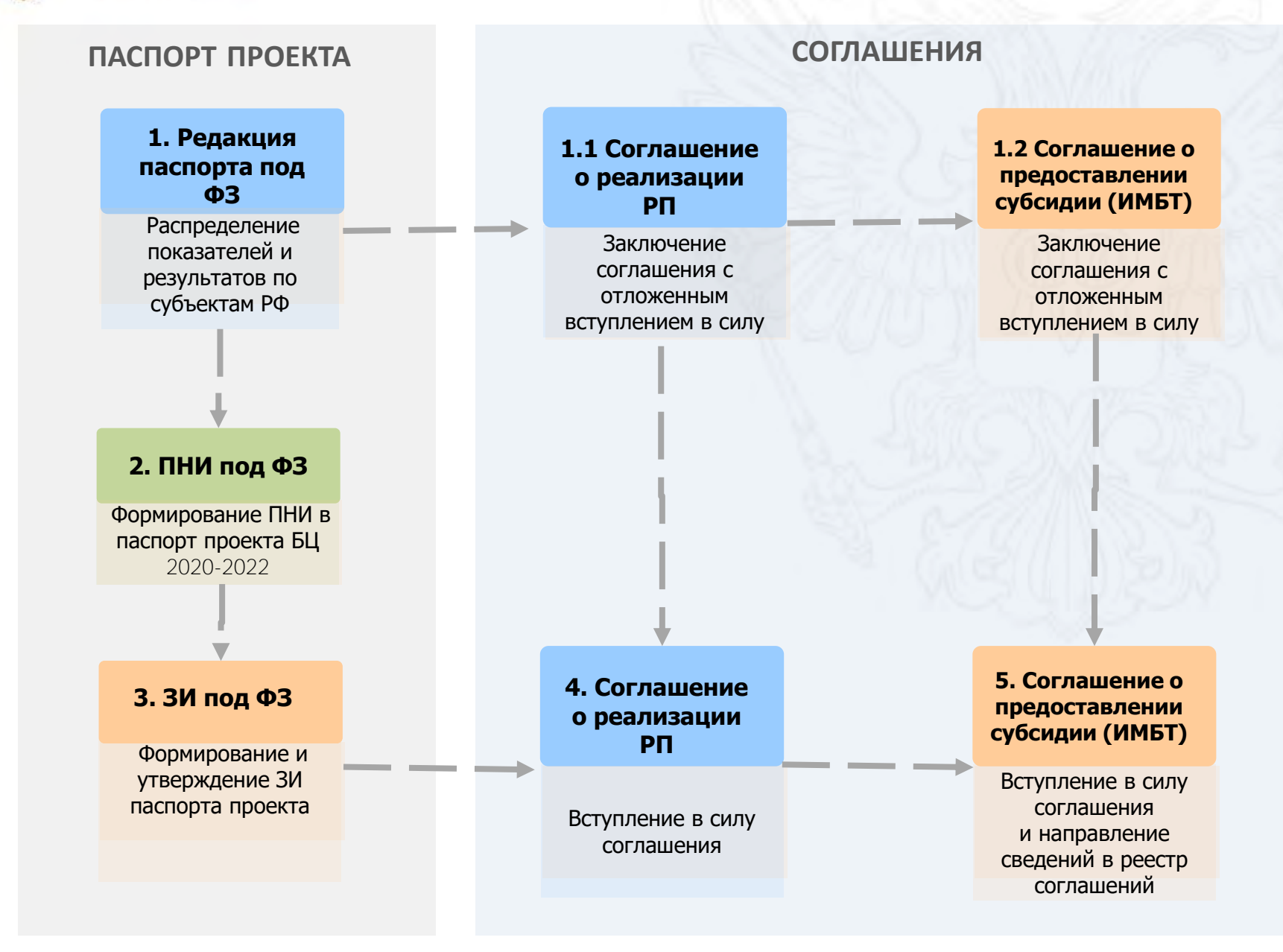

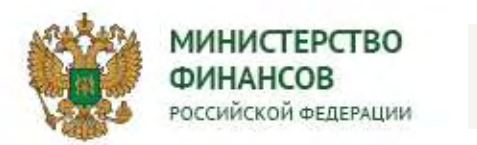

## Выбор пункта меню «Соглашения»

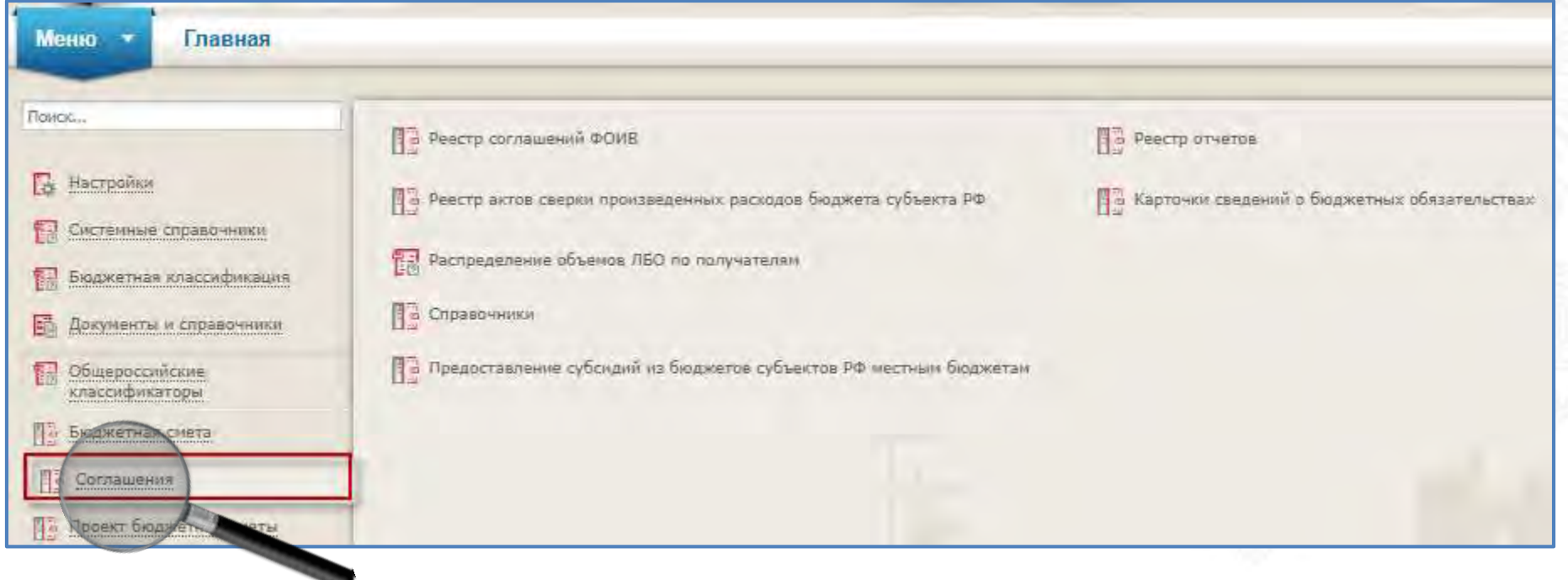

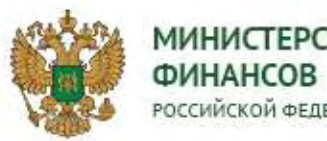

**МИНИСТЕРСТВО** Заключение соглашения (дополнительного соглашения) о реализации **РОССИЙСКОЙ ФЕДЕРАЦИИ** РЕГИОНАЛЬНОГО ПРОЕКТА С ОТЛОЖЕННЫМ ВСТУПЛЕНИЕМ В СИЛУ

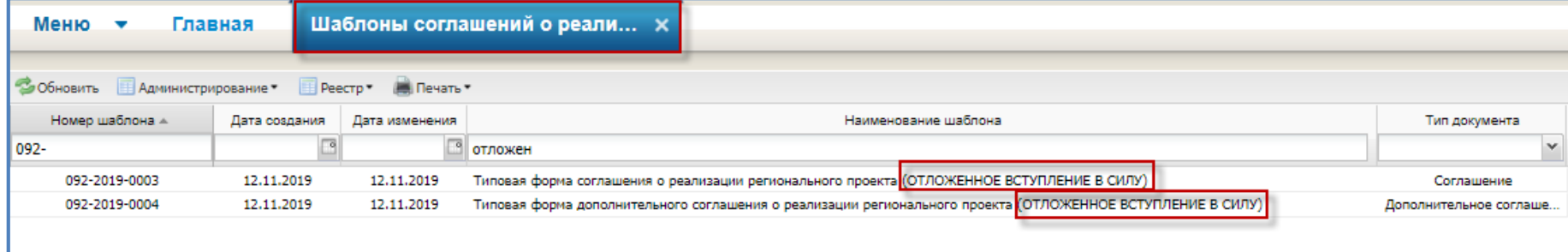

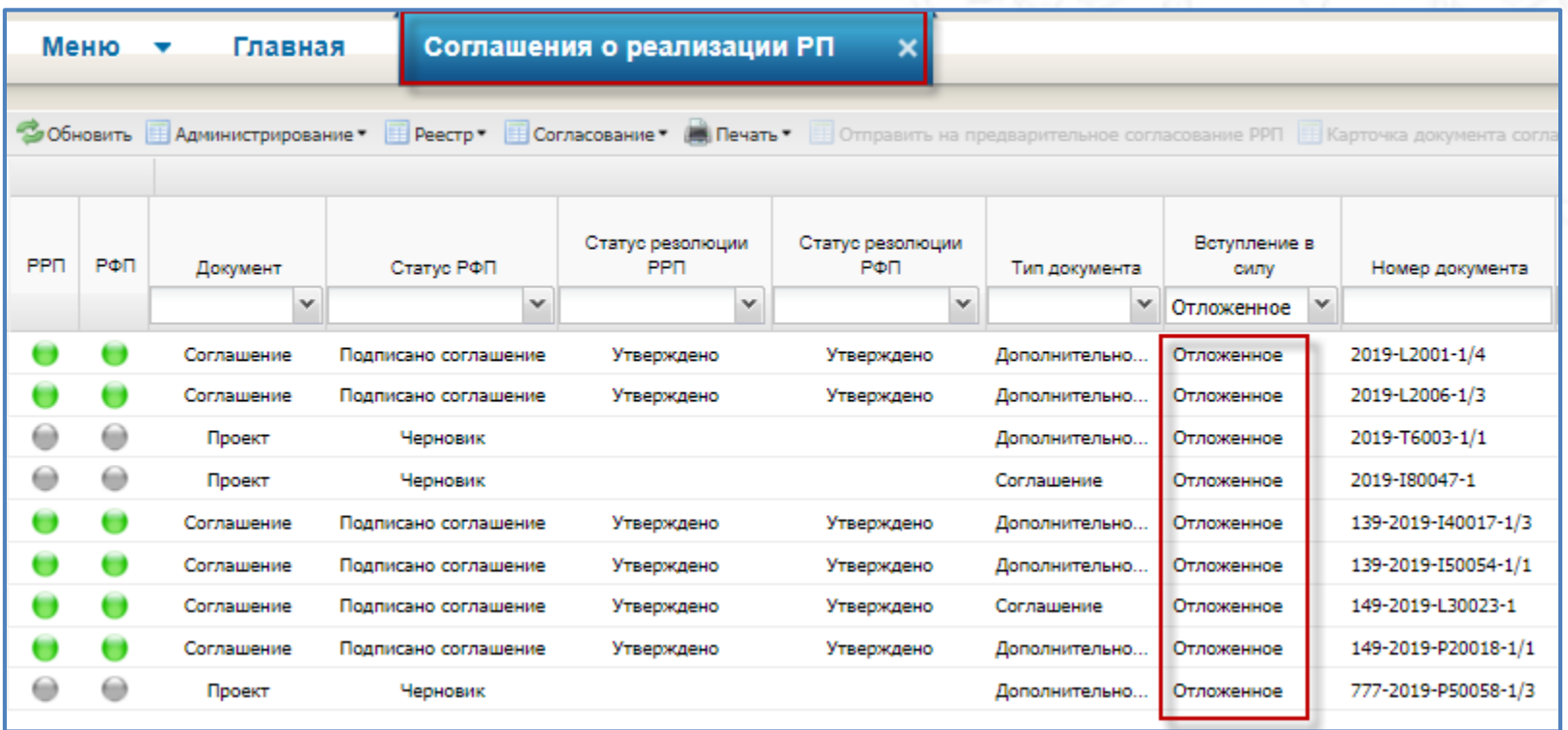

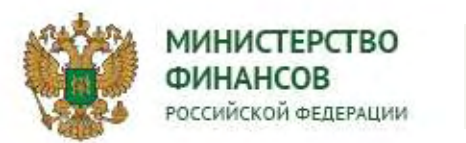

Заключение соглашений в электронной форме

#### **СОГЛАШЕНИЯ О ПРЕДОСТАВЛЕНИИ СУБСИДИЙ БЮДЖЕТАМ СУБЪЕКТОВ РОССИЙСКОЙ ФЕДЕРАЦИИ ИЗ ФЕДЕРАЛЬНОГО БЮДЖЕТА**

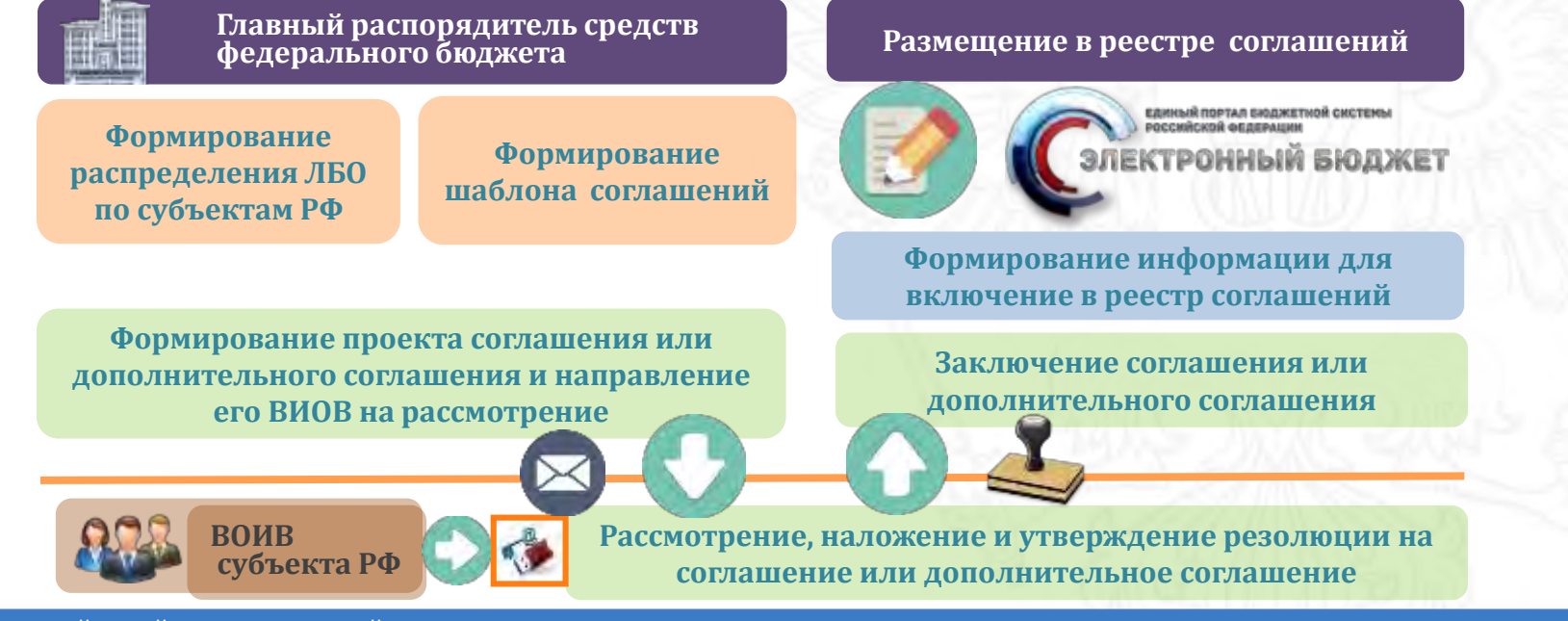

#### Описание действий пользователей:

- Формирование ГРБС шаблона соглашения (дополнительного соглашения) путем копирования типового шаблона;
- Распределение ГРБС лимитов бюджетных обязательств по субъектам Российской Федерации каждому коду бюджетной классификации расходов федерального бюджета в разрезе субъектов Российской Федерации;
- Утверждение ГРБС распределенных лимитов бюджетных обязательств;
- Формирование ГРБС проекта соглашения (дополнительного соглашения) и его заполнение (при необходимости проект соглашения направляется ВОИВ для его заполнения);
- Направление ГРБС проекта соглашения (дополнительного соглашения) на рассмотрение ВОИВ субъекта РФ;
- Рассмотрение ВОИВ субъекта РФ проекта соглашения (дополнительного соглашения), наложение на него резолюции и утверждение наложенной резолюции;
- Наложение ГРБС резолюции на соглашение (дополнительное соглашение) и утверждение наложенной резолюции (заключение документа);
- Формирование информации по включению в реестр соглашений.

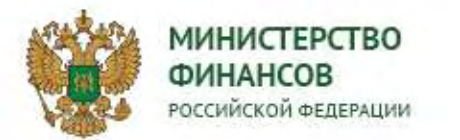

**1. Формирование ГРБС шаблона соглашения (дополнительного соглашения)** 

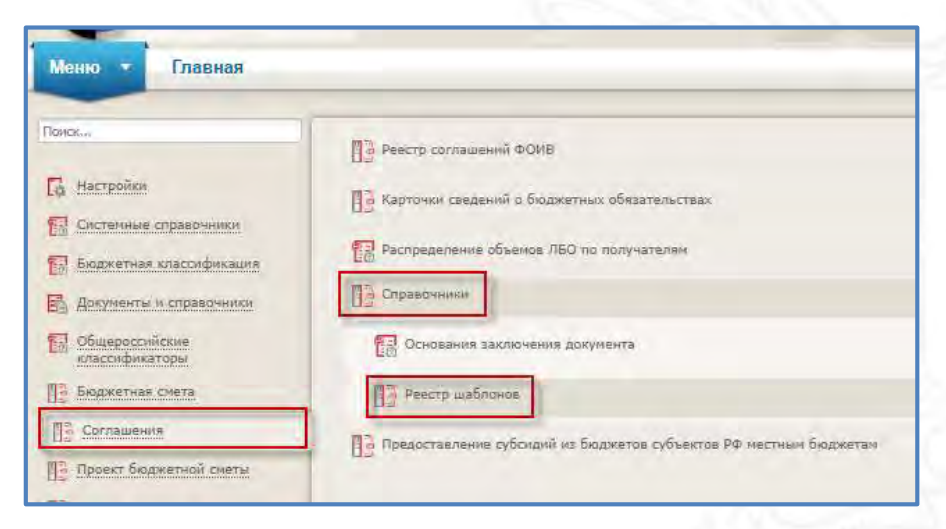

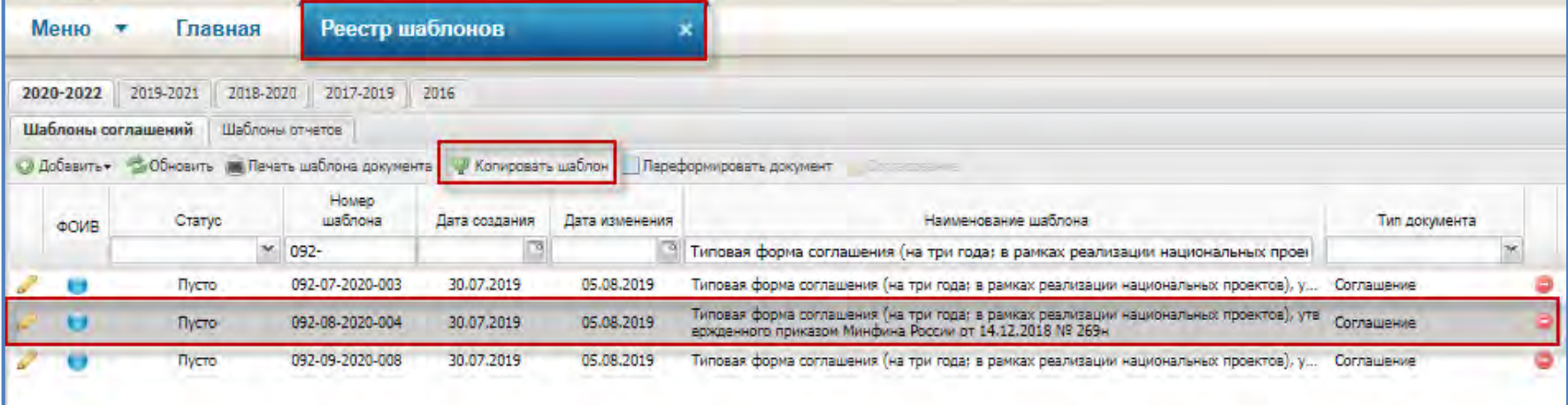

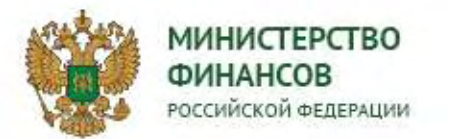

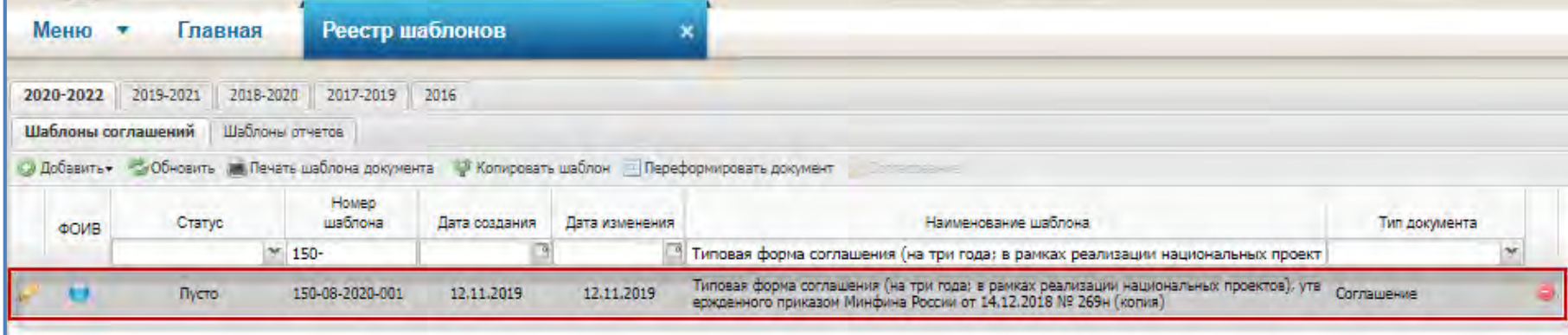

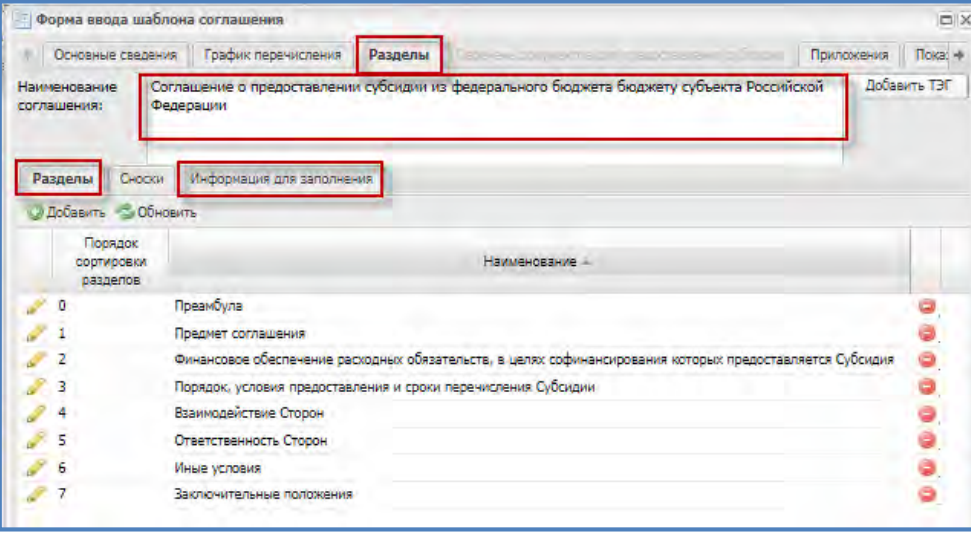

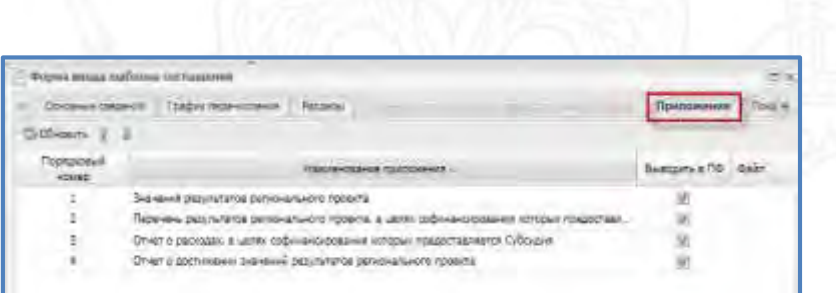

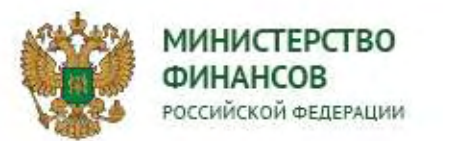

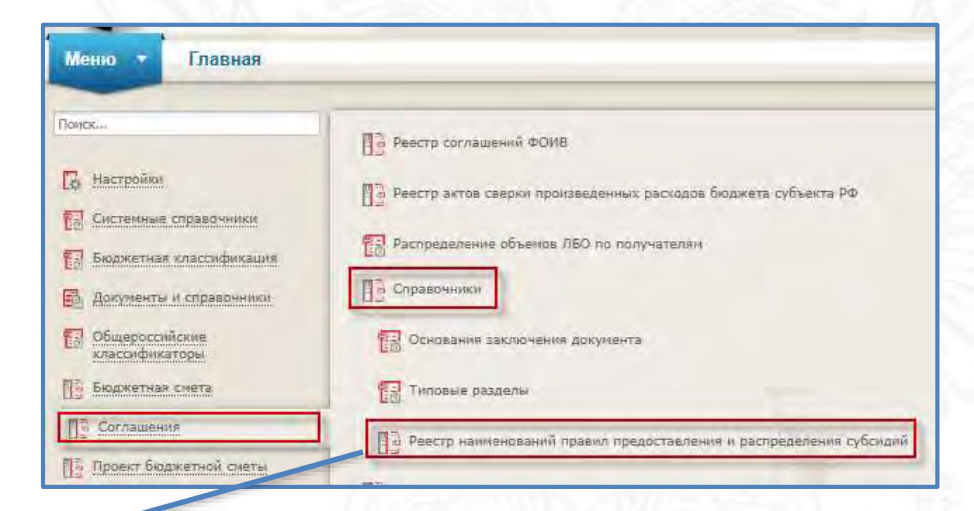

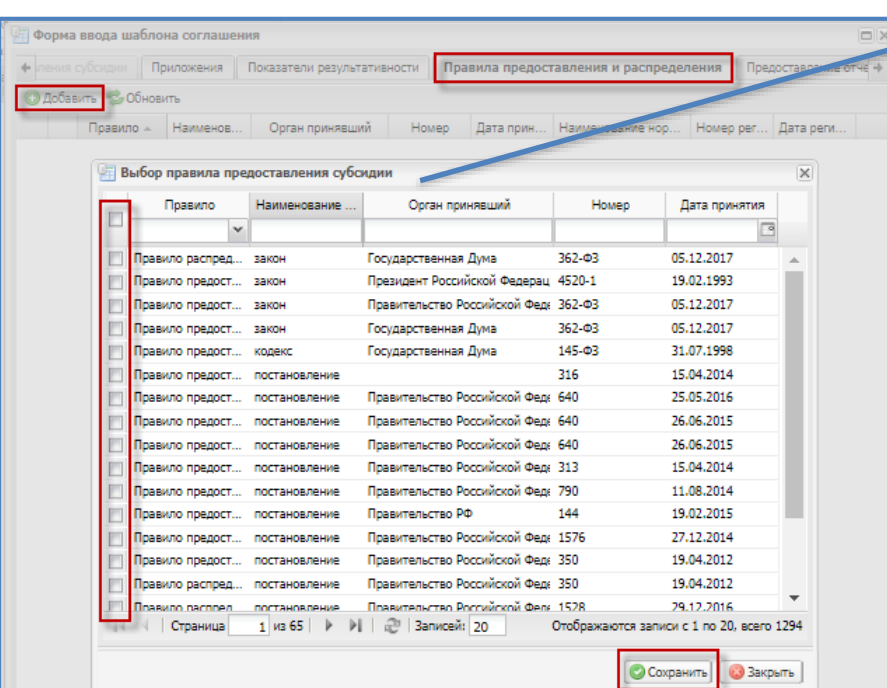

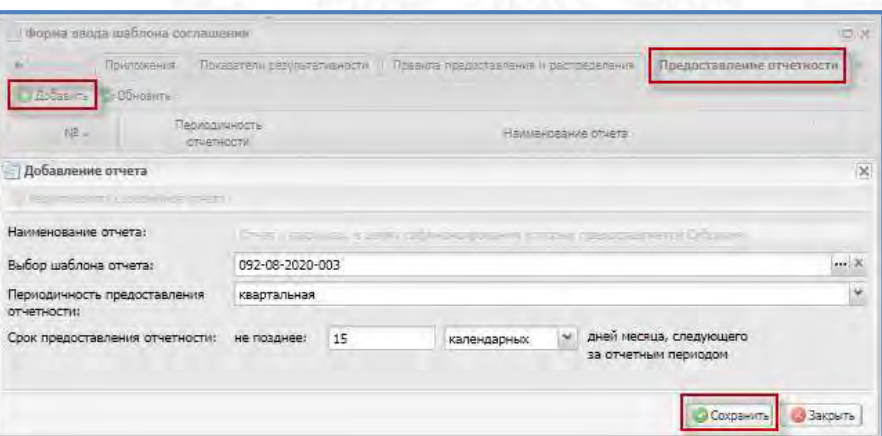

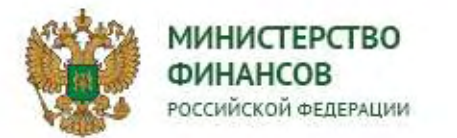

Меню ×

2020-2022

Обновить

Статус

Пусто

Главная

Открыть

dioney

2019-2021

Распределение по получателям

颺

Печать

neerthal

#### **2. Распределение ГРБС лимитов бюджетных обязательств по субъектам Российской Федерации**

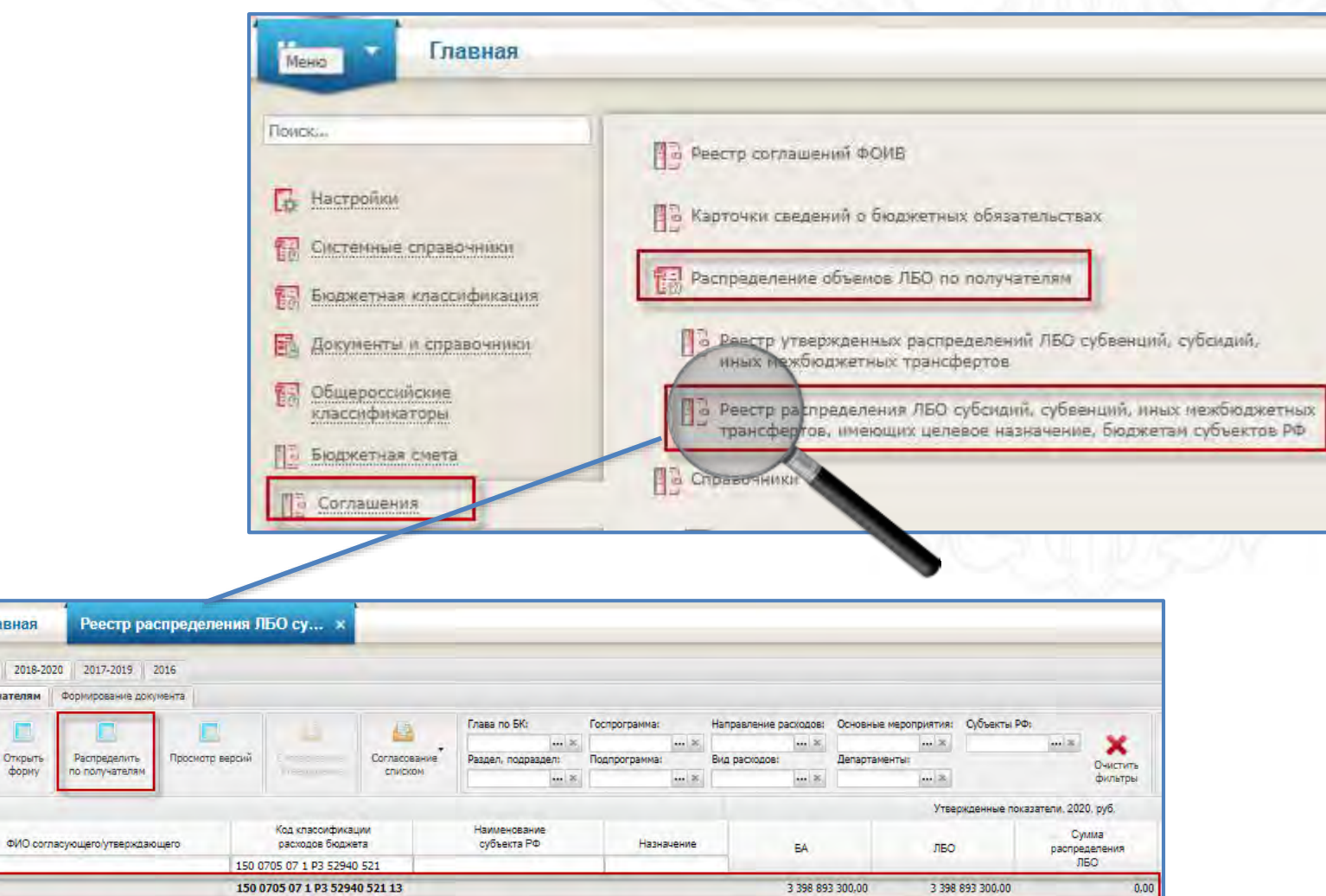

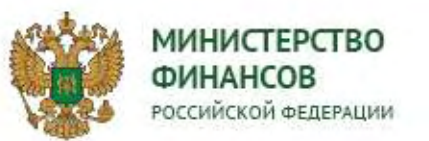

Черновик

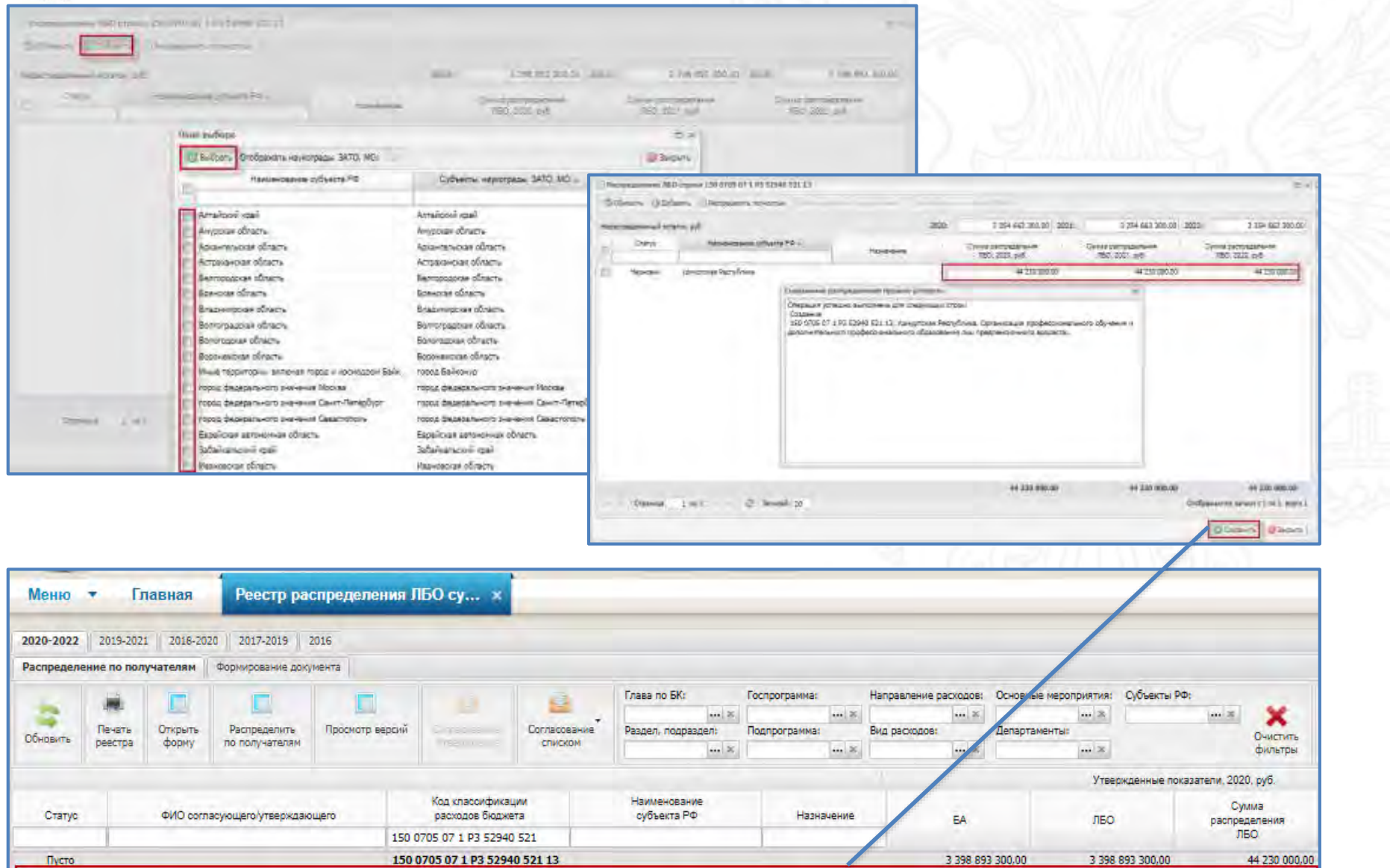

Удмуртская Республика

150 0705 07 1 P3 52940 521 13

44 230 000,00

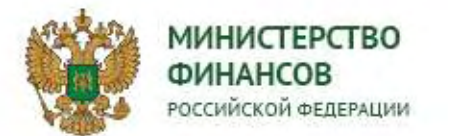

#### **3. Утверждение ГРБС распределенных лимитов бюджетных обязательств**

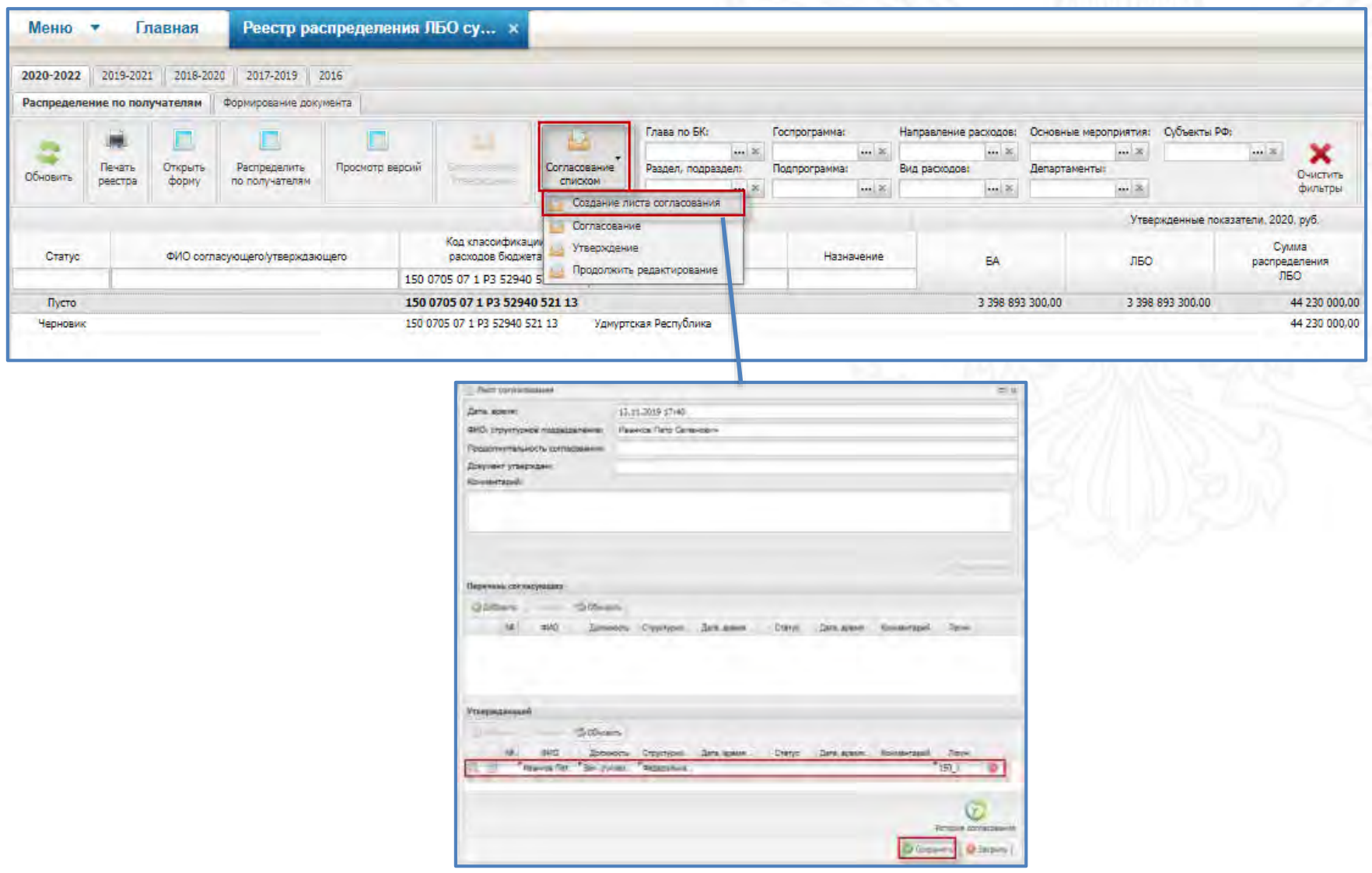

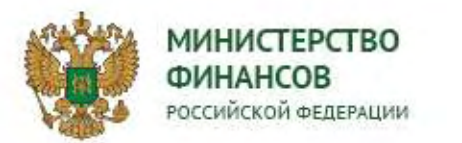

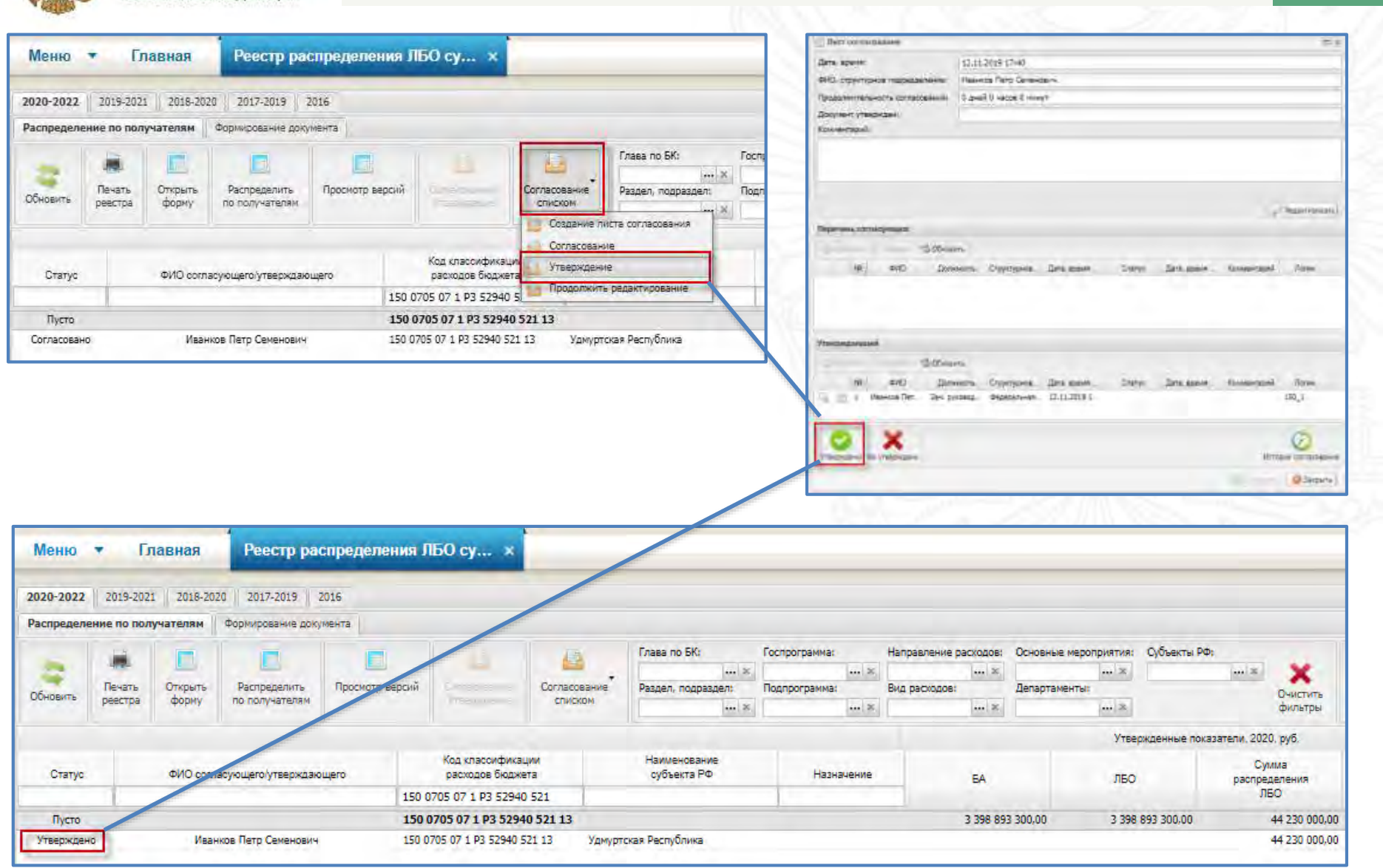

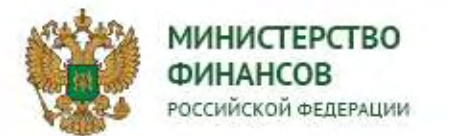

## **4. Формирование ГРБС проекта соглашения о предоставлении субсидии в рамках реализации федерального проекта**

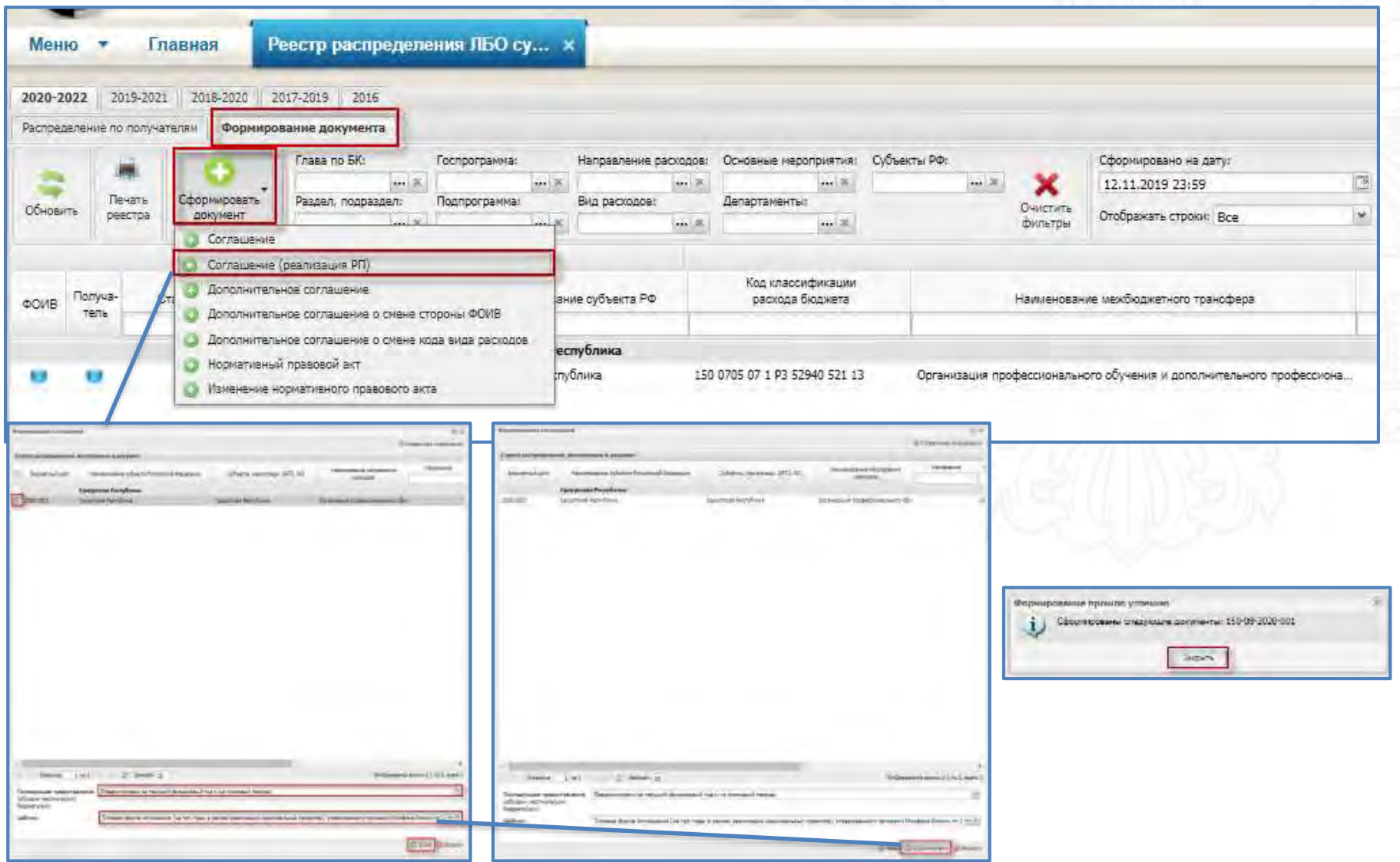

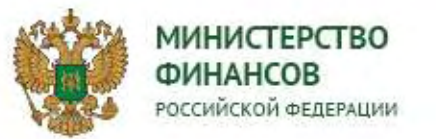

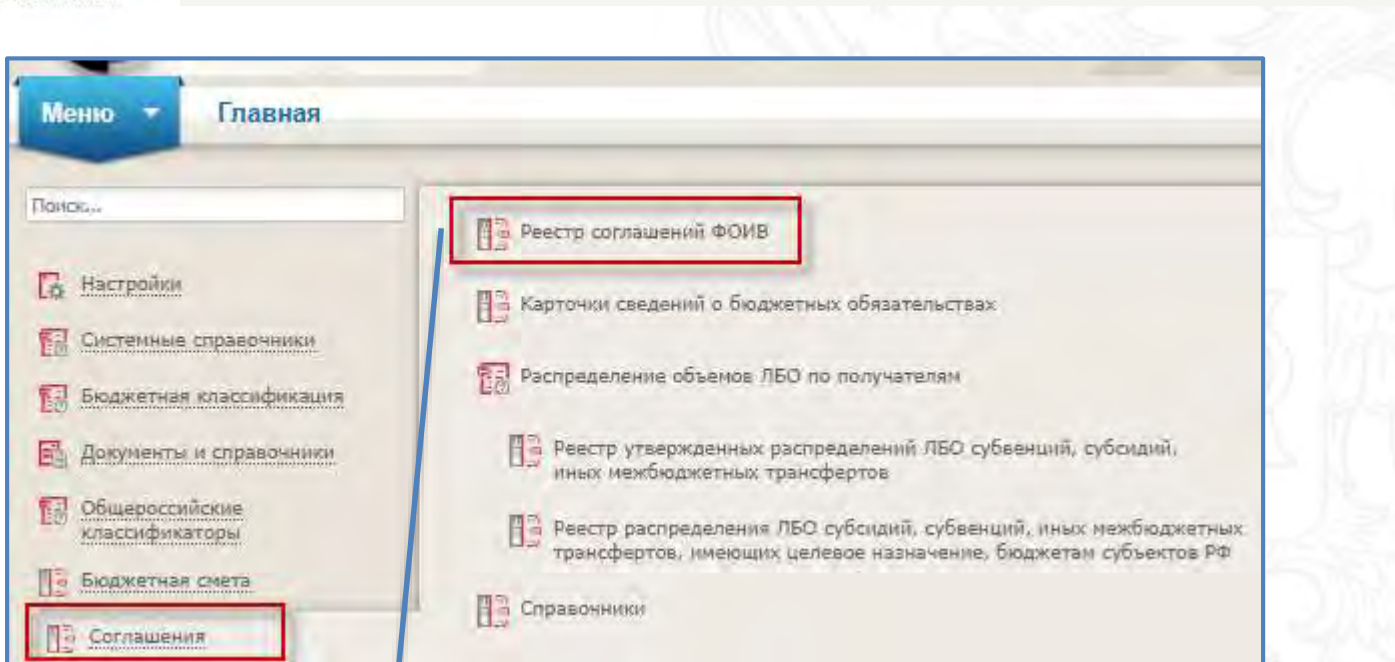

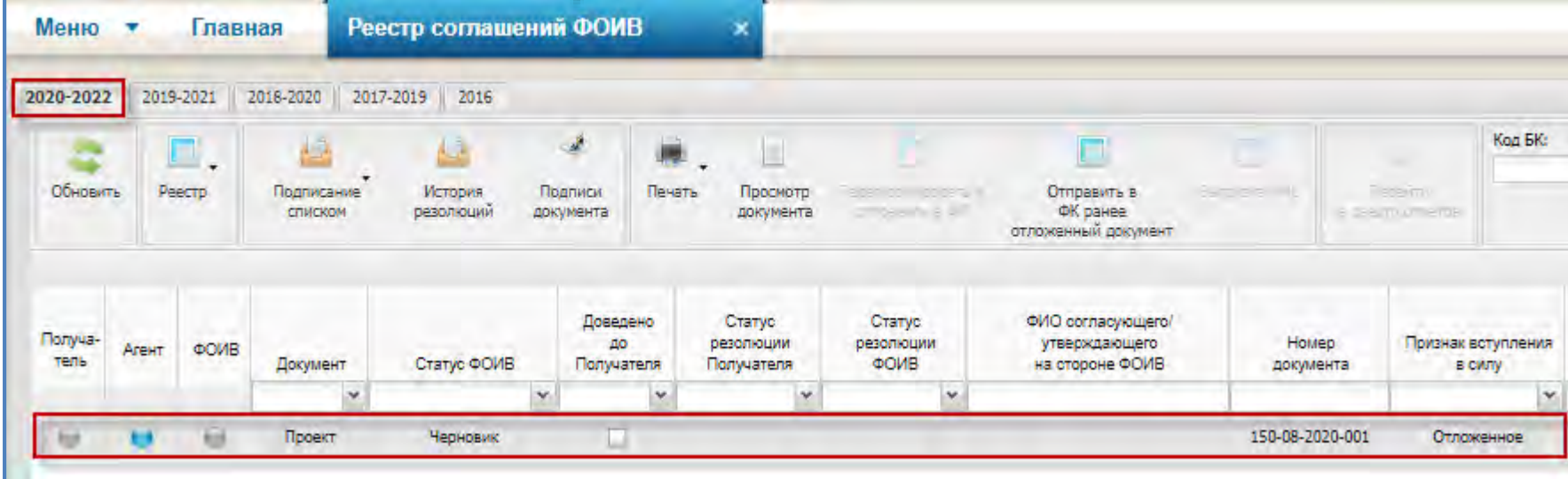

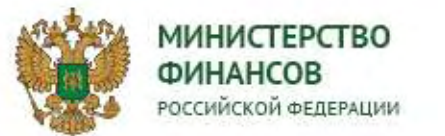

# **Справочник «Перечень объектов капитального строительства»**

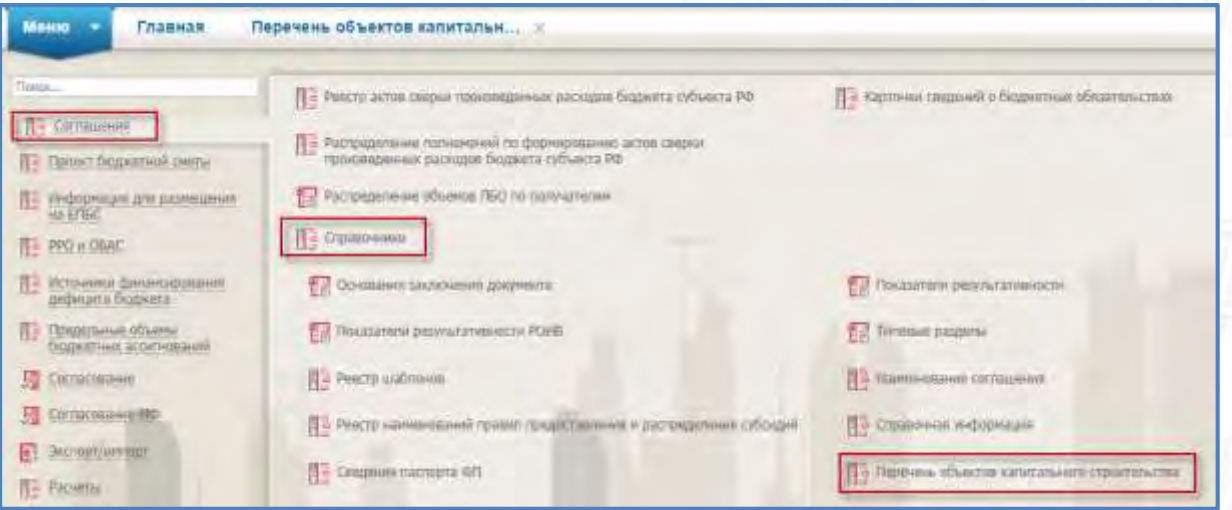

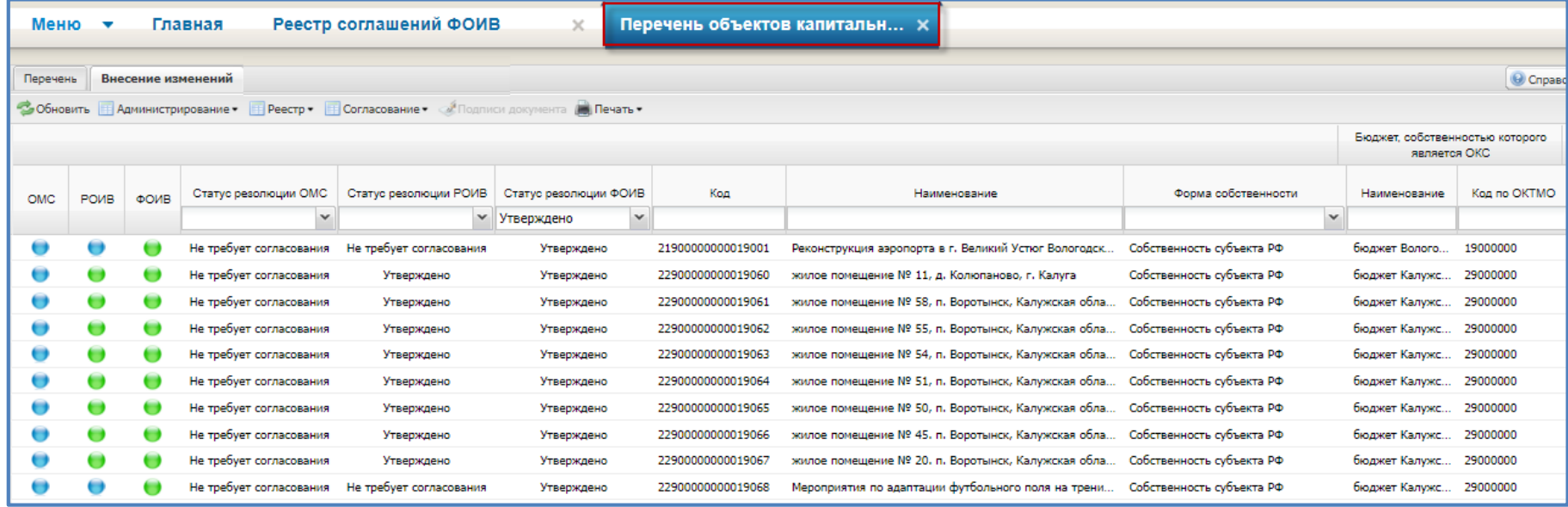

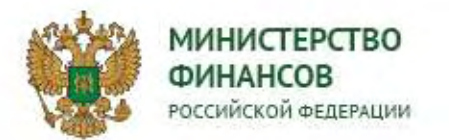

#### **Вкладка «Состав РО субъекта РФ»**

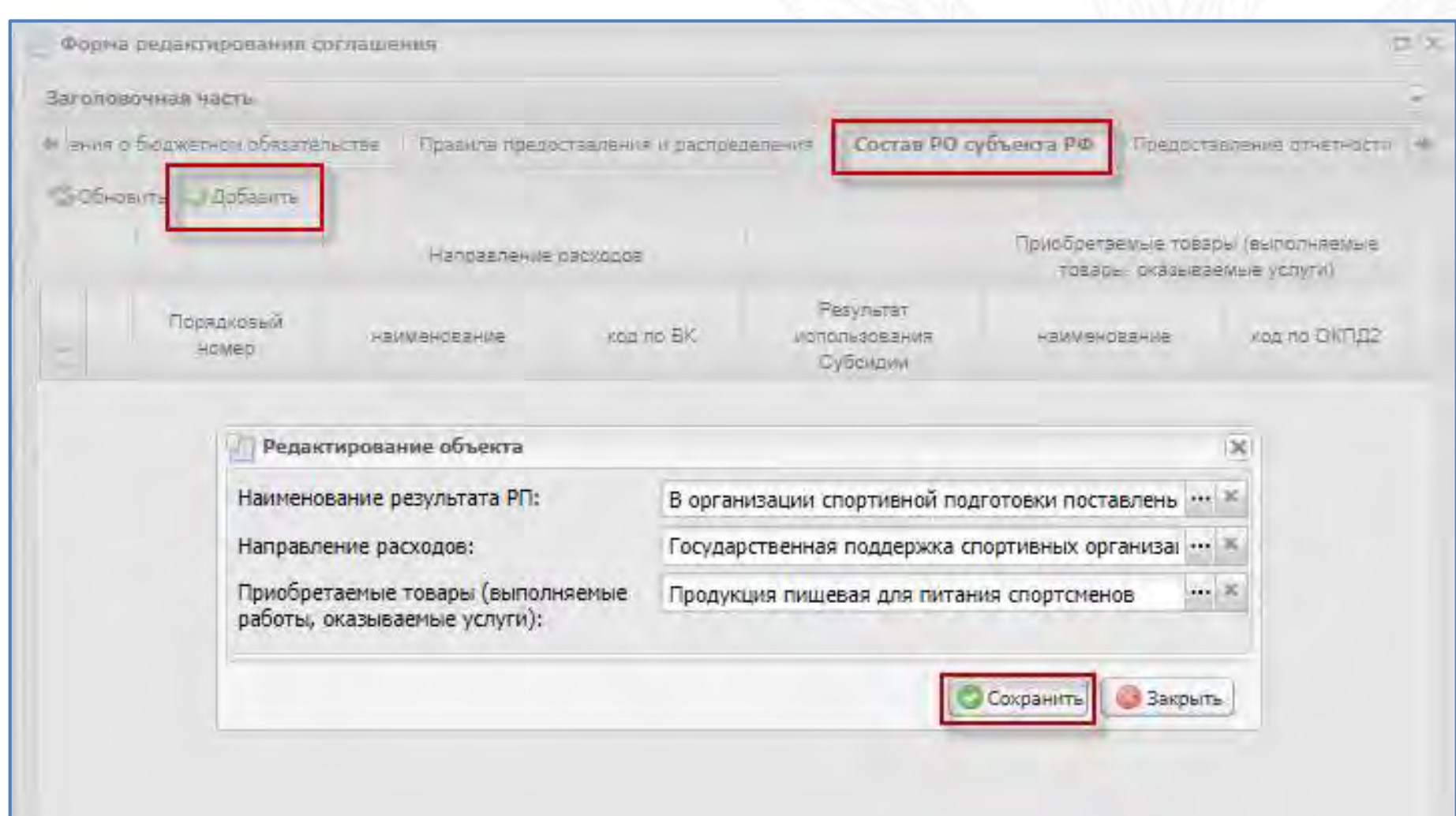

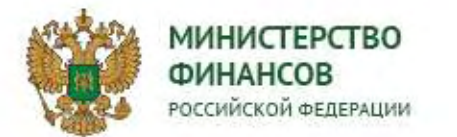

#### **5. Направление ГРБС проекта соглашения на рассмотрение ВОИВ субъекта РФ**

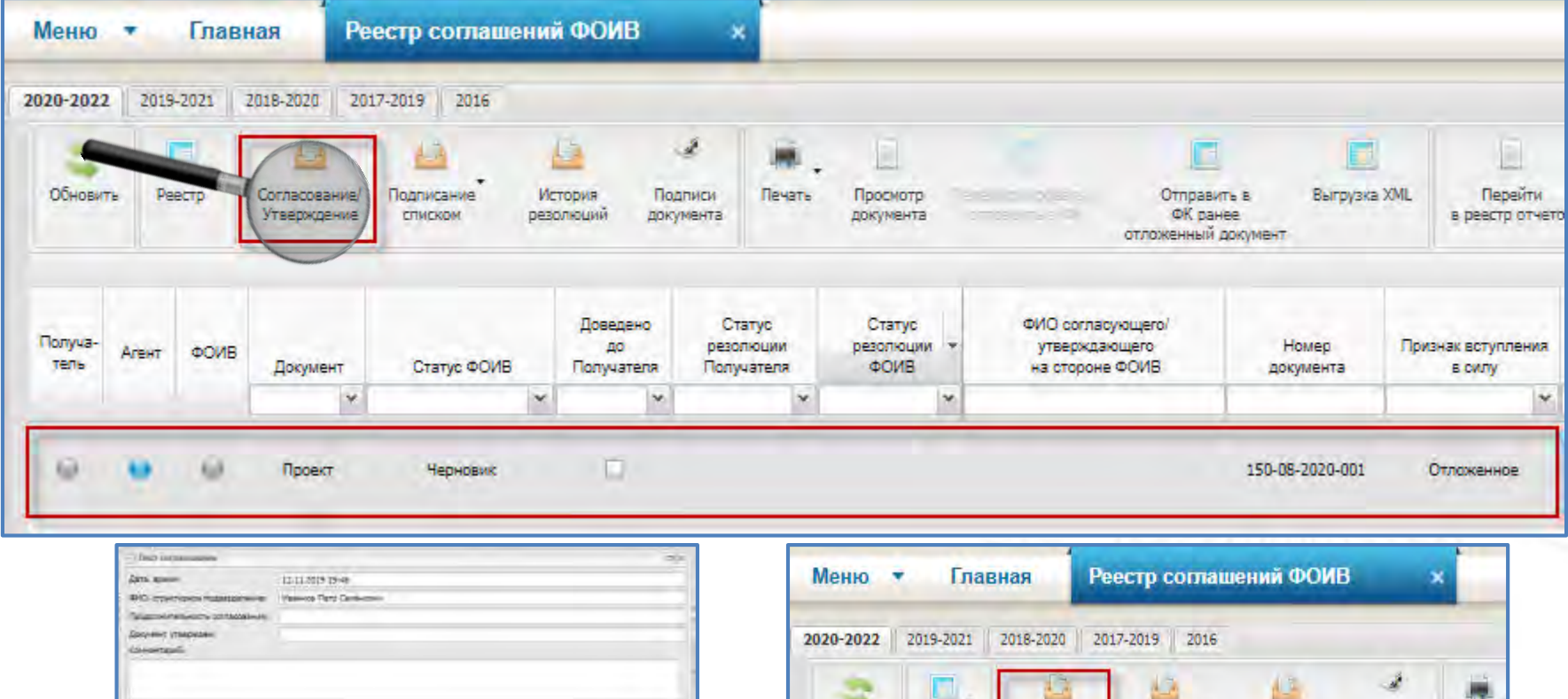

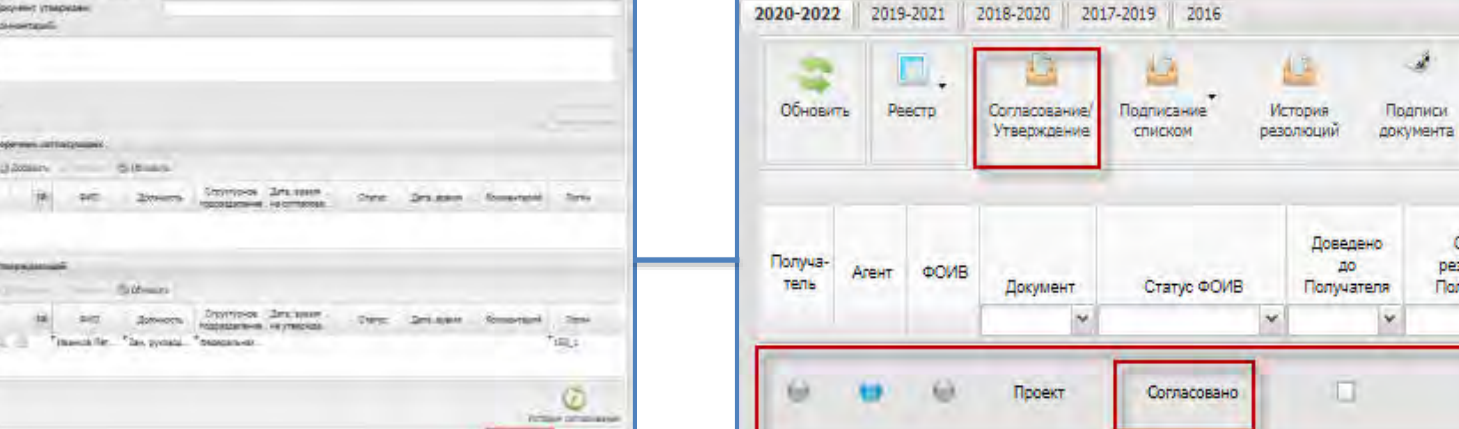

**Blanch** Glassy

Печать

Статус резолюции Получателя

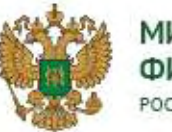

**MM**<br>ФИ<br>Росс

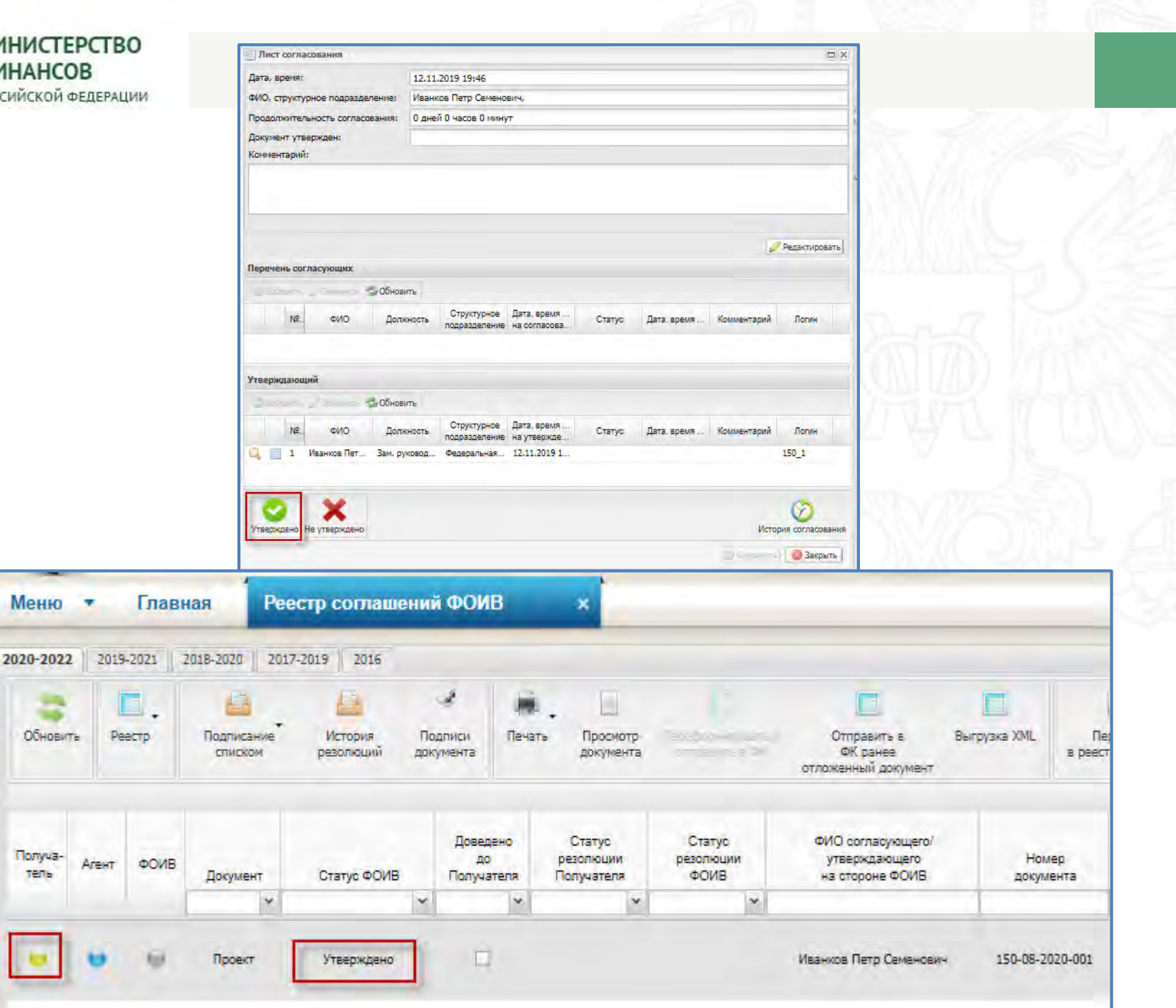

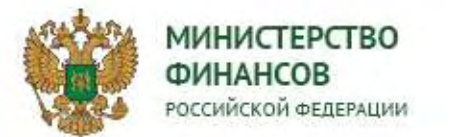

**6. Рассмотрение ВОИВ субъекта РФ проекта соглашения, наложение на него резолюции и утверждение наложенной резолюции**

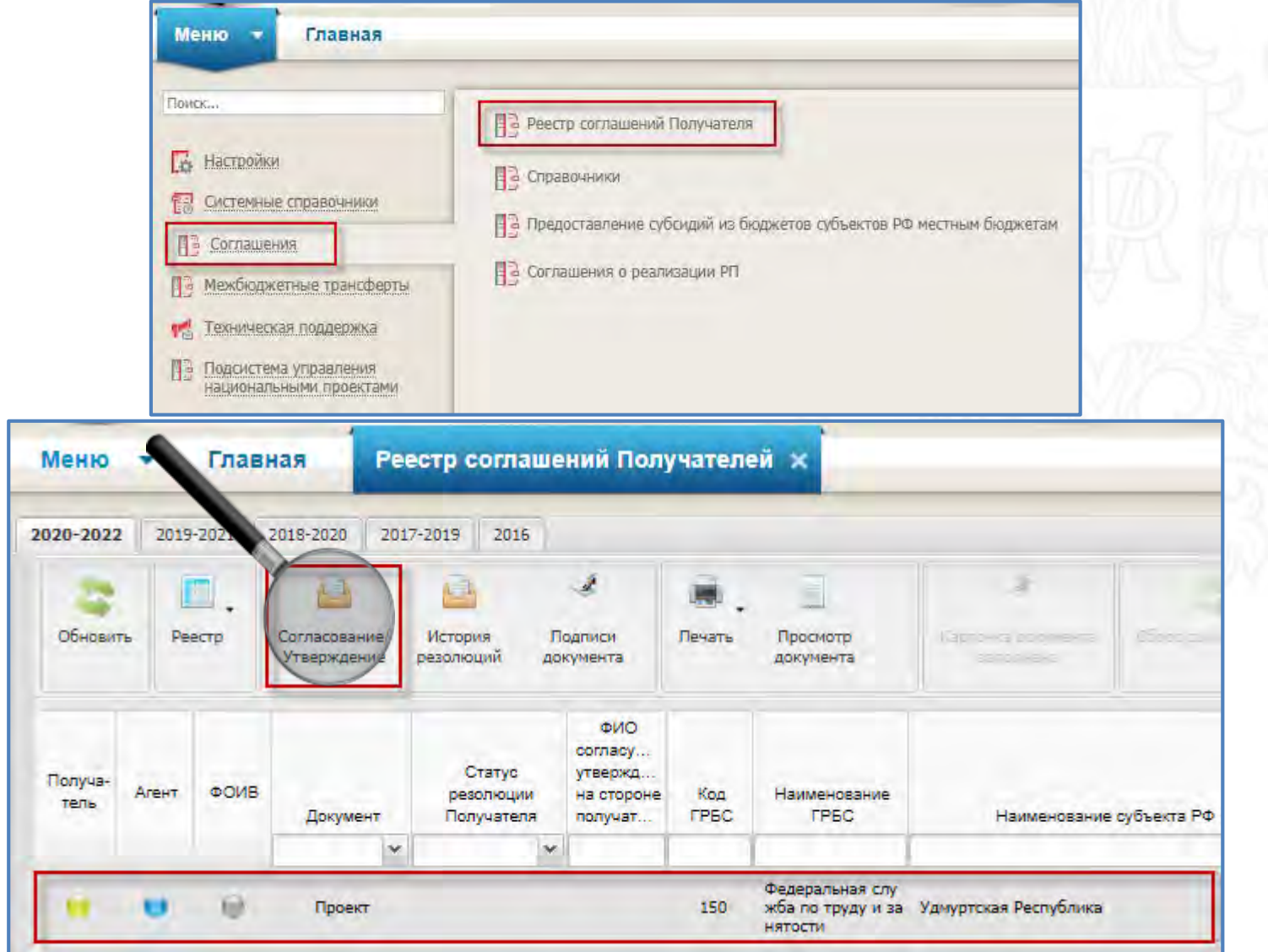

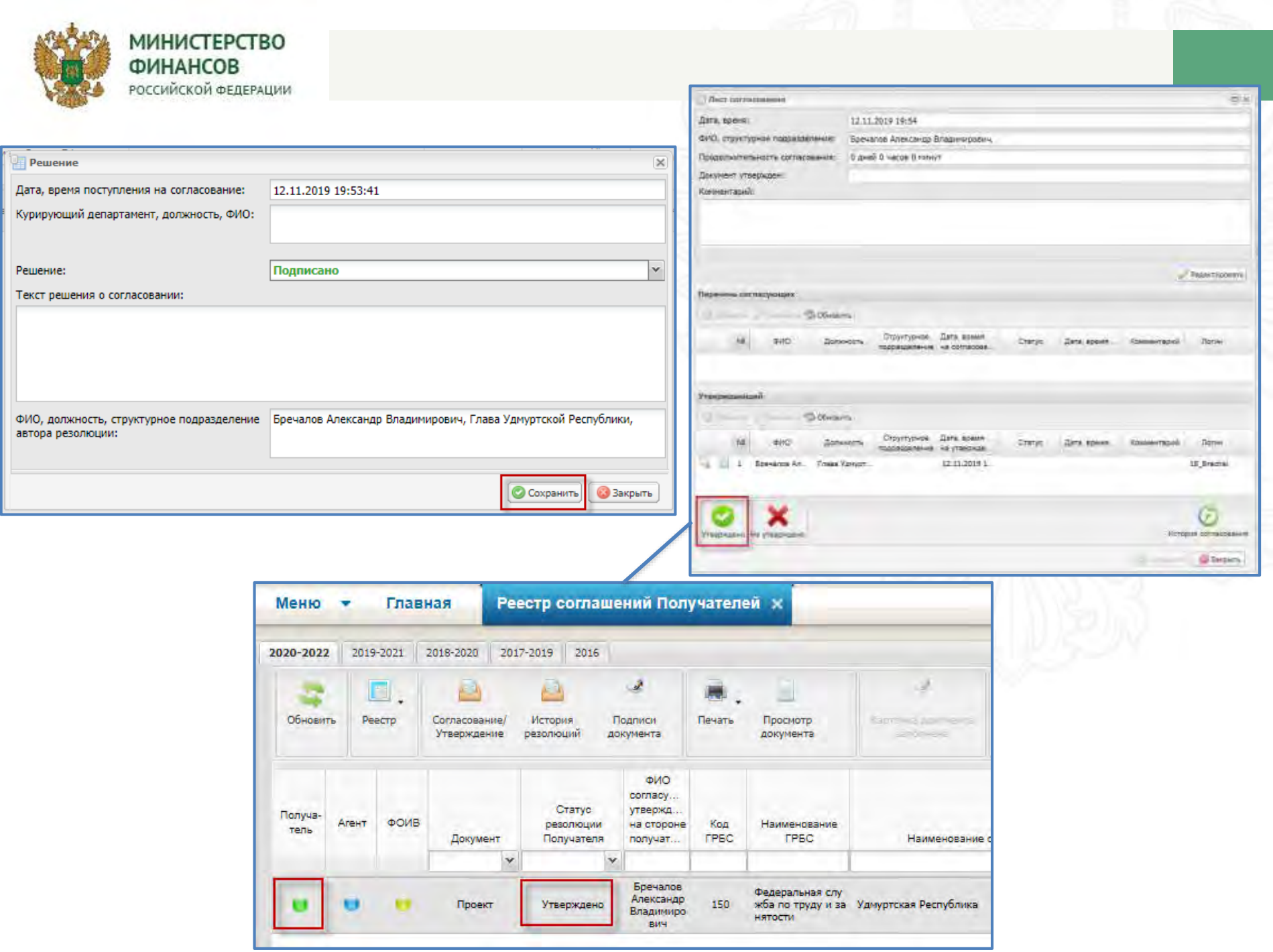

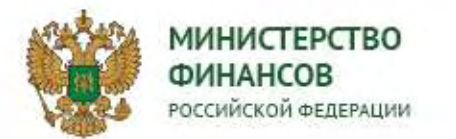

## **7. Наложение ГРБС резолюции на соглашение и утверждение наложенной резолюции (заключение документа)**

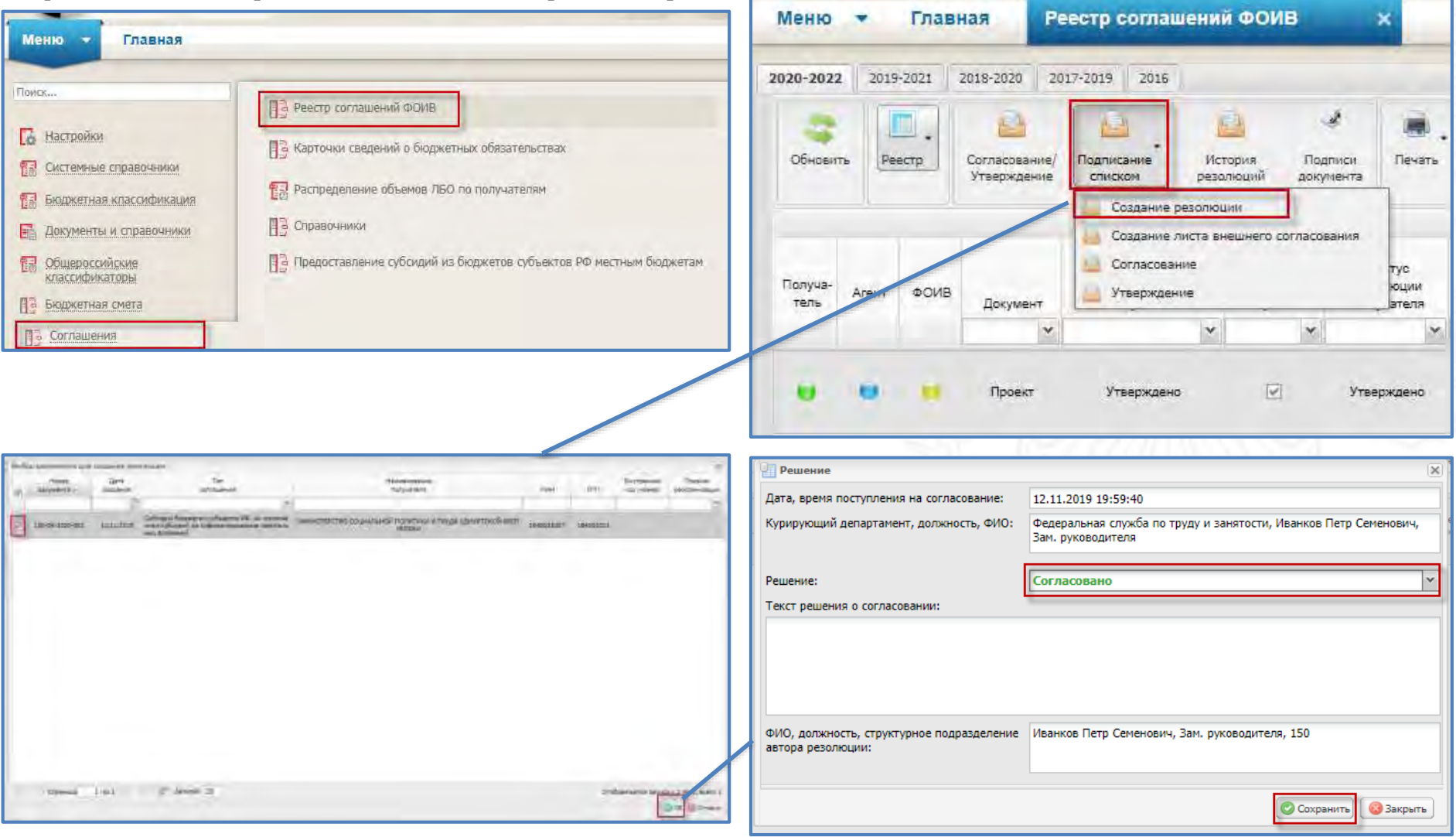

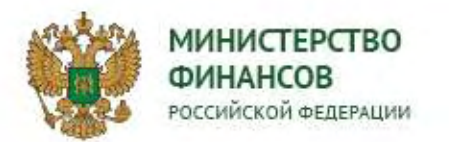

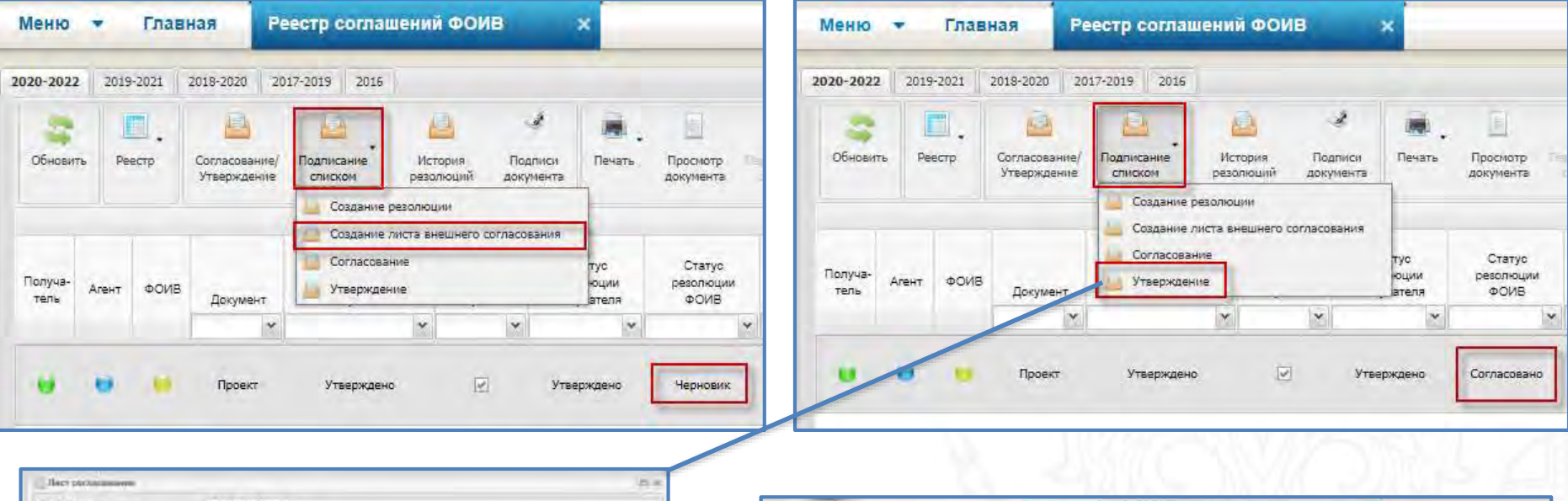

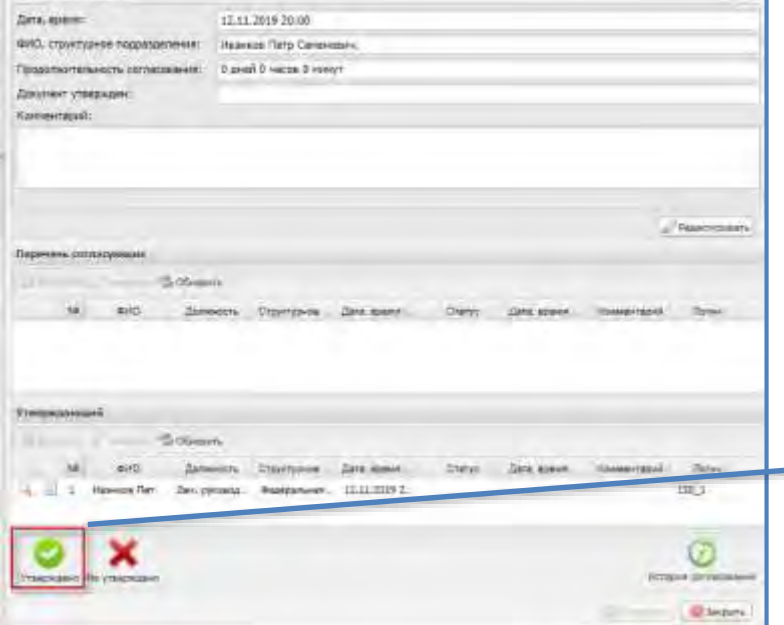

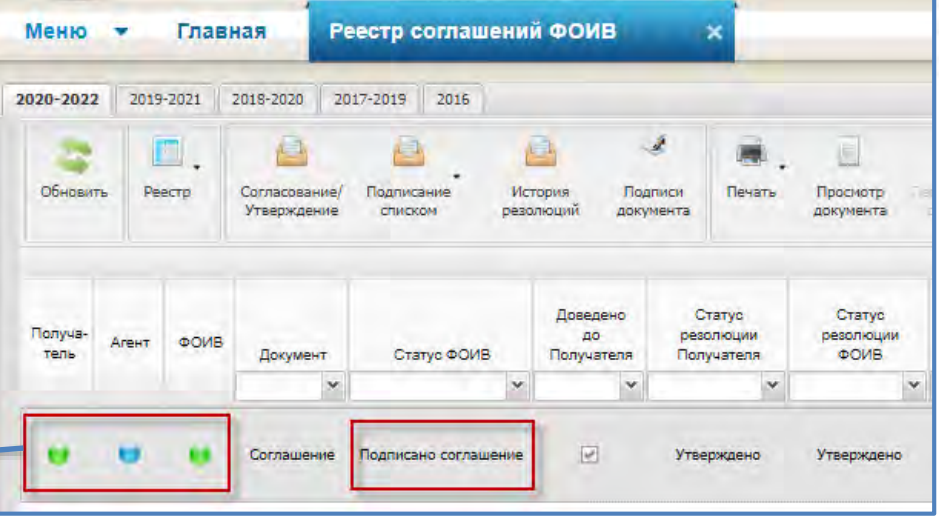

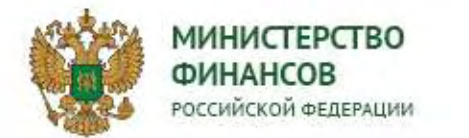

#### **8. Формирование информации для включение в реестр соглашений**

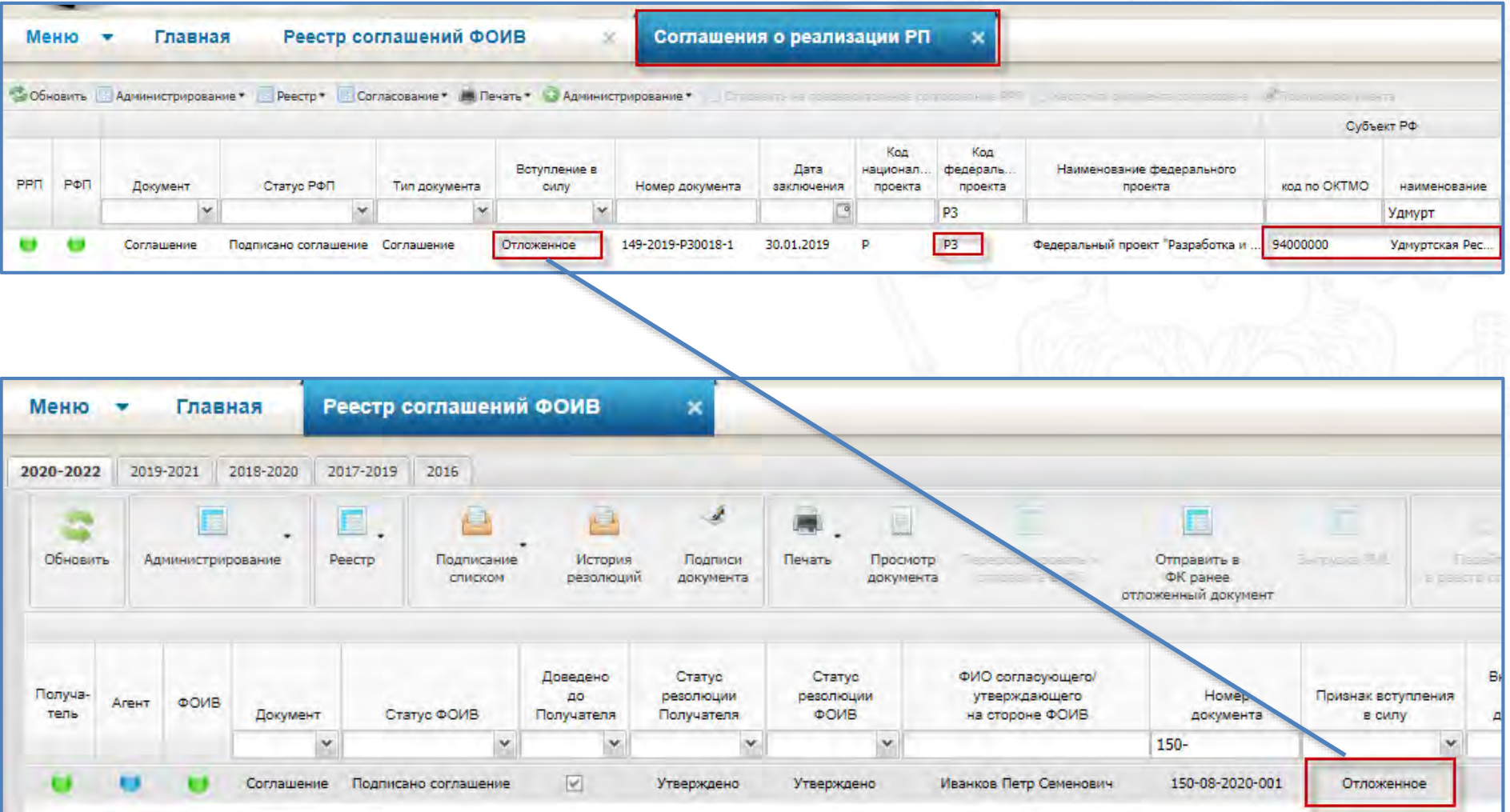

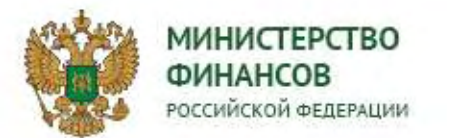

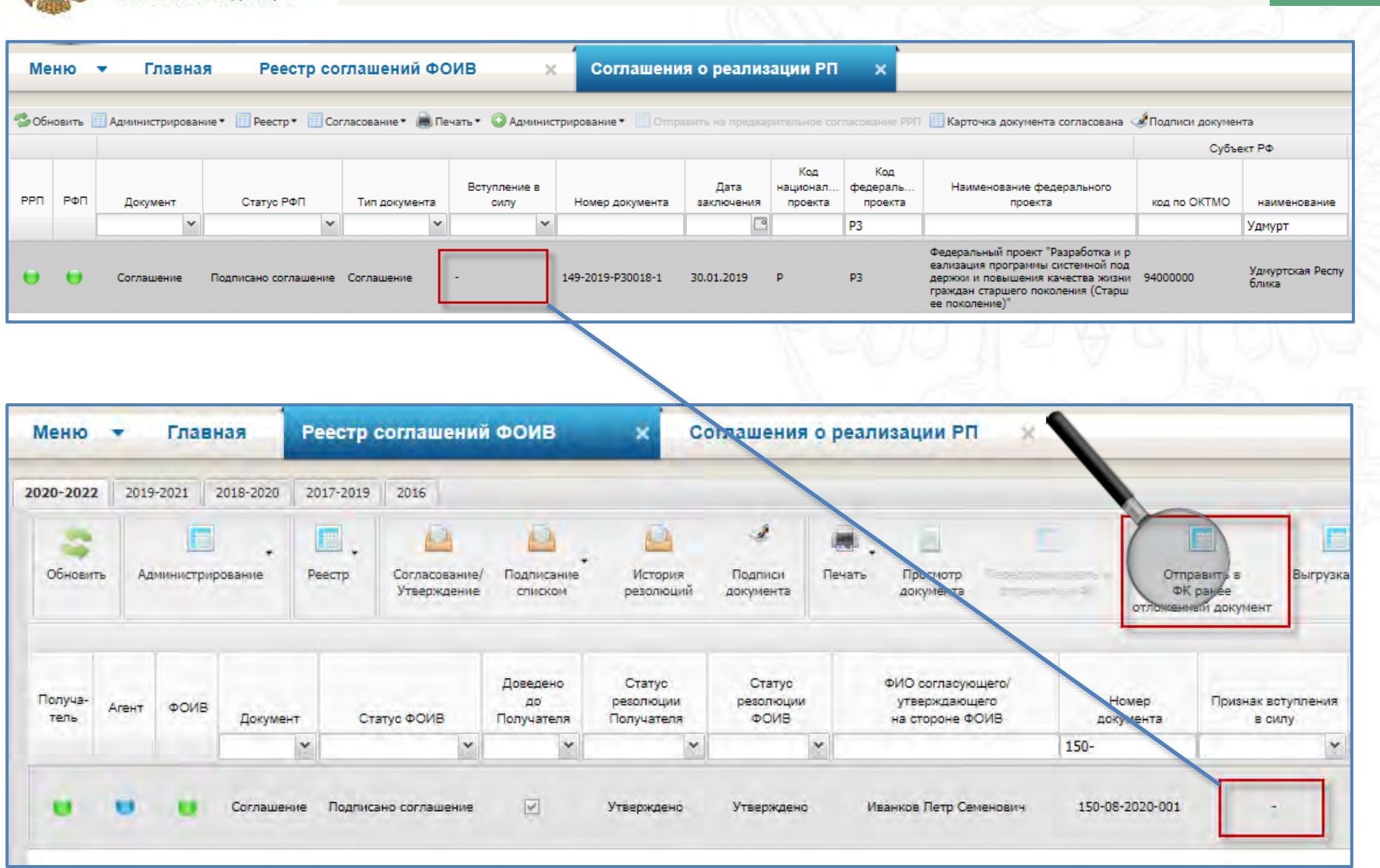